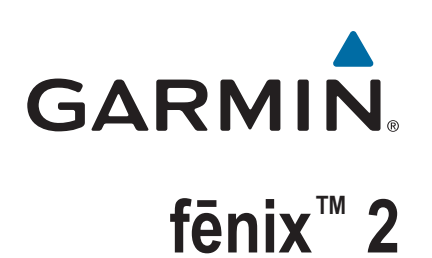

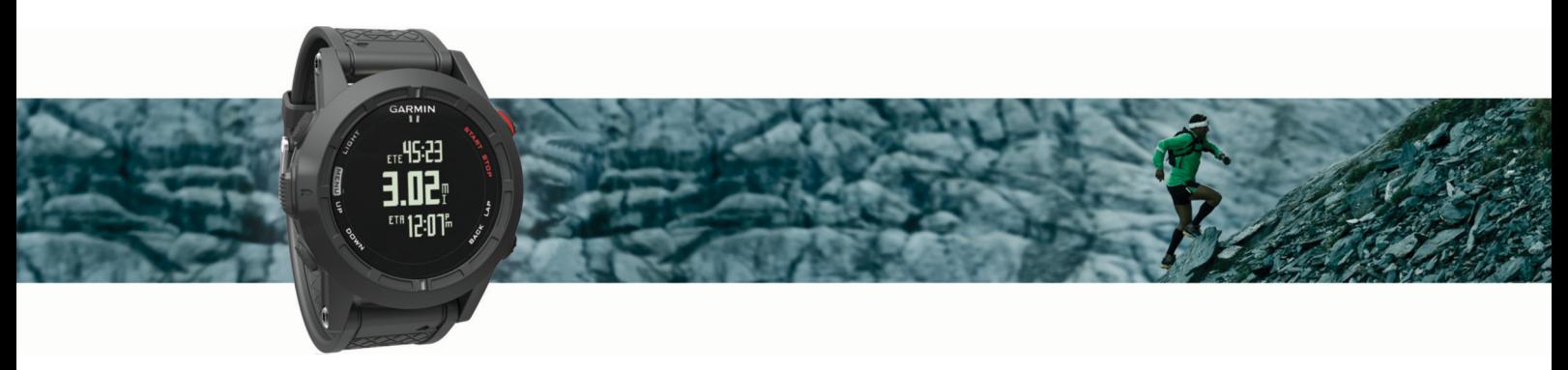

Manuale Utente

#### © 2014 Garmin Ltd. o sue affiliate

Tutti i diritti riservati. Ai sensi delle norme sul copyright, non è consentito copiare integralmente o parzialmente il presente manuale senza il consenso scritto di Garmin. Garmin si riserva il diritto di modificare o migliorare i prodotti e di apportare modifiche al contenuto del presente manuale senza obbligo di preavviso nei confronti di persone o organizzazioni. Visitare il sito Web [www.garmin.com](http://www.garmin.com) per gli attuali aggiornamenti e ulteriori informazioni sull'uso del prodotto.

Garmin®, il logo Garmin, Auto Lap®, Auto Pause®, TracBack® e Virtual Partner® sono marchi di Garmin Ltd. o delle società affiliate, registrati negli Stati Uniti e in altri Paesi. ANT+™, BaseCamp™, chirp™, fēnix™, Garmin Connect™, Garmin Express™, HRM-Run™, tempe™, Vector™ e VIRB™ sono marchi di Garmin Ltd. o società affiliate. L'uso di tali marchi non è consentito senza consenso esplicito da parte di Garmin.

The Cooper Institute®, nonché i relativi marchi, sono di proprietà di The Cooper Institute. Analisi del battito cardiaco avanzate di Firstbeat. Il marchio e i logo Bluetooth® sono di proprietà di Bluetooth SIG, Inc. e il loro uso da parte di Garmin è concesso su licenza. Mac® è un marchio de lnc. Windows® è un marchio registrato di Microsoft Corporation negli Stati Uniti e in altri Paesi. Gli altri marchi e nomi commerciali sono di proprietà dei rispettivi titolari.

Questo prodotto è certificato ANT+™. Per un elenco di prodotti compatibili e applicazioni, visitare il sito Web [www.thisisant.com/directory.](http://www.thisisant.com/directory)

# **Sommario**

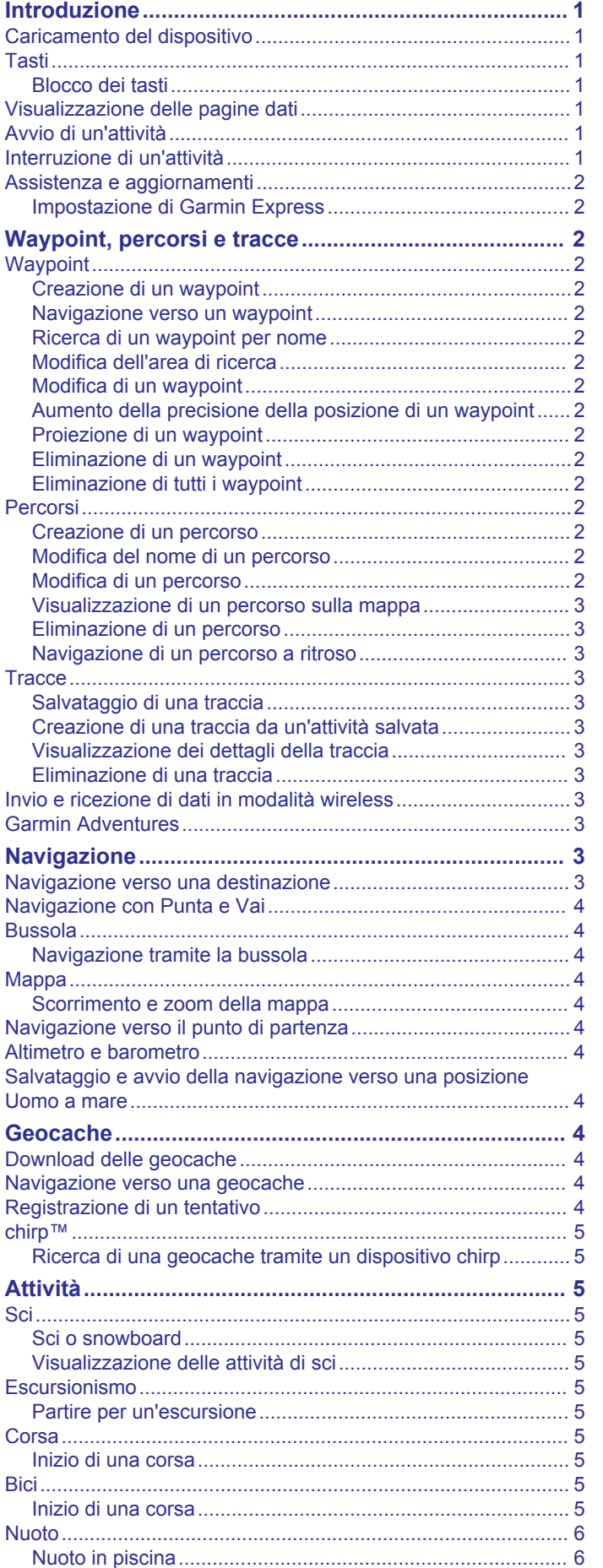

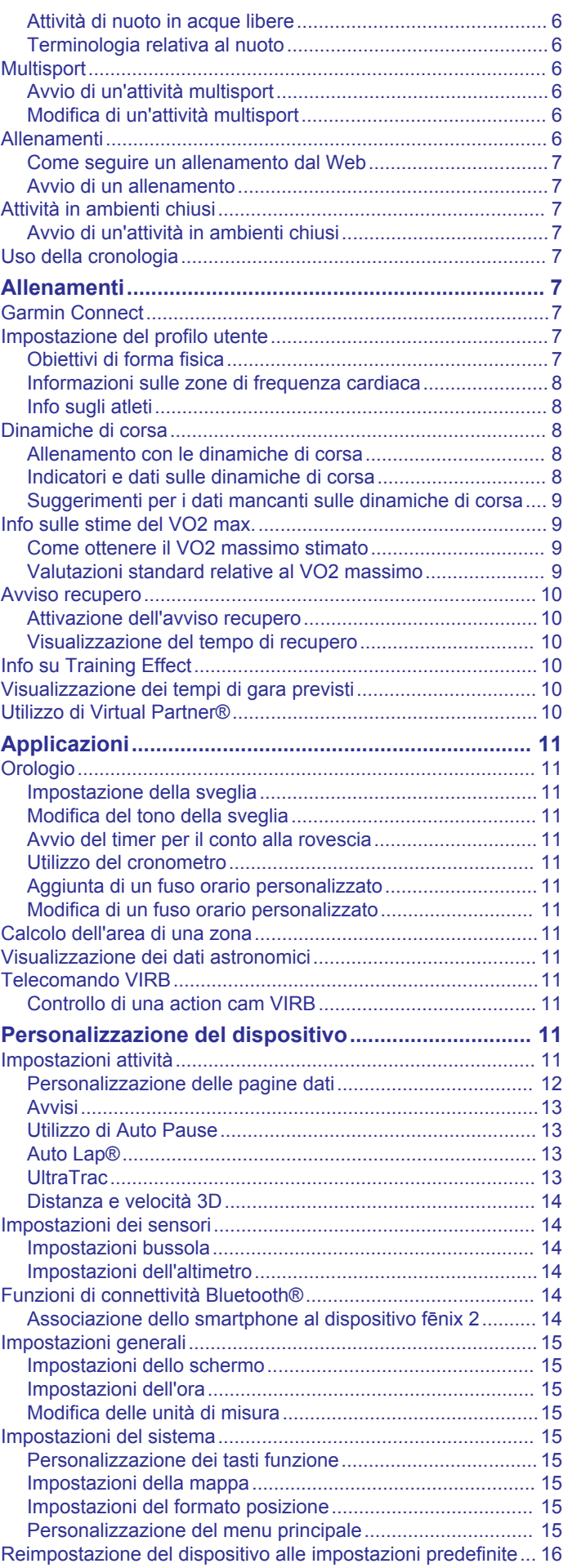

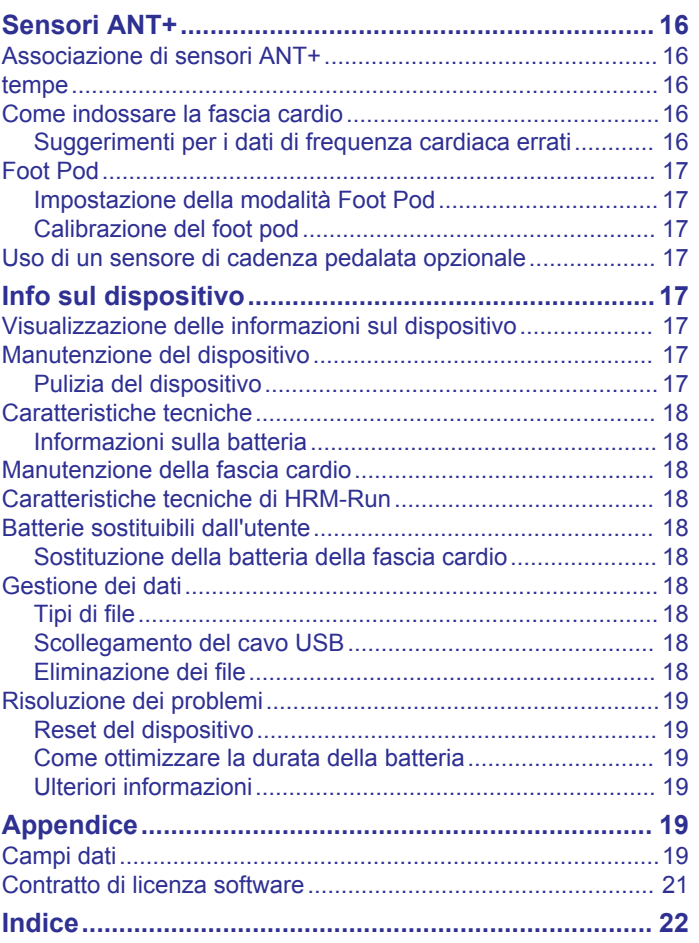

# **Introduzione**

### **AVVERTENZA**

<span id="page-4-0"></span>Per avvisi sul prodotto e altre informazioni importanti, consultare la guida *Informazioni importanti sulla sicurezza e sul prodotto*  inclusa nella confezione.

Consultare sempre il proprio medico prima di iniziare o modificare un programma di allenamento.

# **Caricamento del dispositivo**

#### *AVVISO*

Per evitare la corrosione, asciugare accuratamente i contatti e l'area circostante prima del caricamento o del collegamento a un computer.

Il dispositivo è alimentato da una batteria incorporata agli ioni di litio ricaricabile utilizzando una presa a muro standard (con apposito adattatore) o una porta USB di un computer.

- **1** Inserire l'estremità del cavo USB nell'adattatore CA o in una porta USB del computer.
- **2** Inserire l'adattatore CA in una presa a muro standard.
- **3** Allineare il lato sinistro della base di ricarica ① alla scanalatura sul lato sinistro del dispositivo.

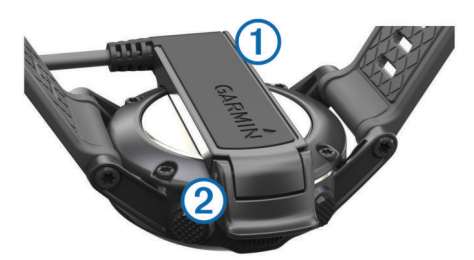

**4** Allineare il lato con perni del caricabatterie 2 ai contatti sul retro del dispositivo.

Una volta collegato il dispositivo a una fonte di alimentazione, il dispositivo si accende.

**5** Caricare completamente il dispositivo.

# **Tasti**

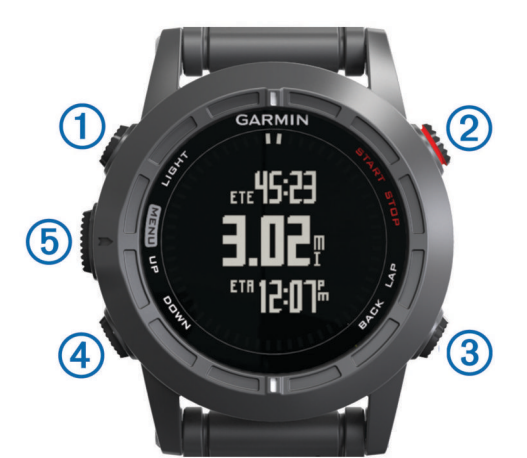

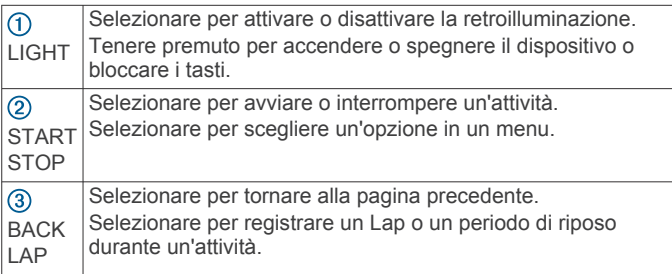

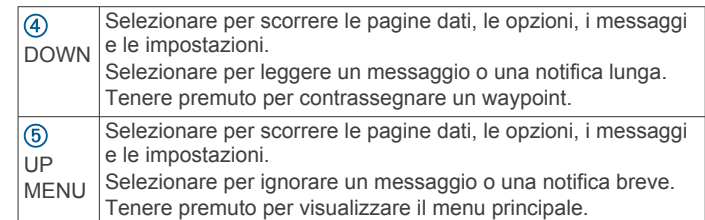

### **Blocco dei tasti**

È possibile bloccare i tasti per impedire che vengano premuti inavvertitamente.

- **1** Selezionare la pagina di dati che si desidera visualizzare mentre i tasti sono bloccati.
- **2** Tenere premuto **LIGHT** per due secondi e selezionare **Blocca** per bloccare i tasti.
- **3** Tenere premuto **LIGHT** per due secondi per sbloccare i tasti.

# **Visualizzazione delle pagine dati**

Le pagine dati personalizzabili consentono di accedere rapidamente ai dati in tempo reale dei sensori interni e di quelli collegati. Quando si avvia un'attività, vengono visualizzate ulteriori pagine dati.

Nella pagina dell'ora o in un'altra pagina dati, selezionare **UP**  o **DOWN** per scorrere le pagine dati.

# **Avvio di un'attività**

Quando si avvia un'attività che richiede il GPS, quest'ultimo si avvia automaticamente. Quando si interrompe l'attività, il GPS si spegne e il dispositivo torna in modalità di risparmio energetico.

- **1** Selezionare **START**.
- **2** Selezionare un'attività.
- **3** Se necessario, seguire le istruzioni visualizzate per immettere ulteriori informazioni.
- **4** Se necessario, attendere che il dispositivo si colleghi ai sensori ANT+™.
- **5** Se l'attività richiede il GPS, recarsi all'aperto e attendere che il dispositivo termini la ricerca dei satelliti.
- **6** Selezionare **START** per avviare il timer.

**NOTA:** il dispositivo non registra i dati dell'attività finché il timer non viene avviato.

# **Interruzione di un'attività**

**NOTA:** alcune opzioni non sono disponibili per alcune attività.

- **1** Selezionare **STOP**.
- **2** Selezionare un'opzione:
	- Per reimpostare un'attività, selezionare **Reimposta**. Questa operazione reimposta il timer e cancella tutti i dati registrati a partire dall'inizio dell'attività.
	- Per registrare un Lap, selezionare **Lap**.
	- Per seguire la traccia tornando al punto di partenza dell'attività, selezionare **TracBack**.
	- Per riprendere un'attività selezionare **Riprendi**.
	- Per salvare l'attività e tornare alla modalità di risparmio energetico, selezionare **Salva**.
	- Per eliminare l'attività e tornare alla modalità di risparmio energetico, selezionare **Elimina**.
	- Per sospendere l'attività e riprenderla in un secondo momento, selezionare **Riprendi dopo**.

# <span id="page-5-0"></span>**Assistenza e aggiornamenti**

Garmin Express™ consente di accedere in modo semplice a questi servizi per i dispositivi Garmin® . È possibile che alcuni servizi non siano disponibili per il dispositivo in uso.

- Registrazione del prodotto
- Manuali dei prodotti
- Aggiornamenti software
- Aggiornamenti mappe
- Veicoli, voci e altre funzioni aggiuntive

### **Impostazione di Garmin Express**

- **1** Collegare il dispositivo al computer usando un cavo USB.
- **2** Visitare il sito Web [www.garmin.com/traffic](http://www.garmin.com/express).
- **3** Seguire le istruzioni visualizzate sullo schermo.

# **Waypoint, percorsi e tracce**

### **Waypoint**

I waypoint sono posizioni registrate dall'utente e memorizzate nel dispositivo.

### **Creazione di un waypoint**

È possibile salvare la posizione corrente come waypoint.

- **1** Tenere premuto **DOWN**.
- **2** Selezionare un'opzione:
	- Per salvare il waypoint senza modifiche, selezionare **Salva**.
	- Per apportare modifiche al waypoint, selezionare **Modifica**, apportare le modifiche e selezionare **Salva**.

### **Navigazione verso un waypoint**

- **1** Selezionare **START** > **Navigazione** > **Waypoint**.
- **2** Selezionare un waypoint.

### **Ricerca di un waypoint per nome**

- **1** Selezionare **START** > **Navigazione** > **Waypoint** > **Scrivi ricerca**.
- **2** Selezionare **UP**, **DOWN** e **START** per inserire il nome completo o parziale del waypoint.
- **3** Selezionare **Fatto**.
- **4** Selezionare il waypoint.

### **Modifica dell'area di ricerca**

- **1** Selezionare **START** > **Navigazione** > **Waypoint** > **Cerca vicino**.
- **2** Selezionare un'opzione:
	- Per cercare vicino a un waypoint, selezionare **Waypoint**.
	- Per cercare vicino a una città, selezionare **Città**.
	- Per cercare vicino a una posizione corrente, selezionare **Posizione corrente**.

### **Modifica di un waypoint**

Prima di modificare un waypoint, è necessario crearlo.

- **1** Tenere premuto **MENU**.
- **2** Selezionare **Dati utente** > **Waypoint**.
- **3** Selezionare un waypoint.
- **4** Selezionare **Modifica**.
- **5** Selezionare un elemento da modificare, ad esempio il nome.
- **6** Selezionare **UP**, **DOWN** e **START** per inserire i caratteri.
- **7** Selezionare **Fatto**.

### **Aumento della precisione della posizione di un waypoint**

È possibile rifinire la posizione di un waypoint per maggiore precisione. Durante il calcolo della media, il dispositivo utilizza diverse letture della stessa posizione e ne calcola la media per ottenere un riferimento più preciso.

- **1** Tenere premuto **MENU**.
- **2** Selezionare **Dati utente** > **Waypoint**.
- **3** Selezionare un waypoint.
- **4** Selezionare **Media**.
- **5** Passare alla posizione del waypoint.
- **6** Selezionare **Avvia**.
- **7** Seguire le istruzioni visualizzate sullo schermo.
- **8** Quando il livello di sicurezza raggiunge il 100%, selezionare **Salva**.

Per risultati ottimali, raccogliere da quattro a otto esempi relativi al waypoint, aspettando almeno 90 minuti tra l'uno e l'altro.

### **Proiezione di un waypoint**

È possibile creare una nuova posizione proiettando la distanza e la direzione dalla posizione corrente su una nuova posizione.

- **1** Tenere premuto **MENU**.
- **2** Selezionare **Strumenti** > **Proietta waypoint**.
- **3** Seguire le istruzioni visualizzate sullo schermo.

Il waypoint proiettato viene salvato con un nome predefinito.

### **Eliminazione di un waypoint**

- **1** Tenere premuto **MENU**.
- **2** Selezionare **Dati utente** > **Waypoint**.
- **3** Selezionare un waypoint.
- **4** Selezionare **Elimina** > **Sì**.

### **Eliminazione di tutti i waypoint**

- **1** Tenere premuto **MENU**.
- **2** Selezionare **Impostazioni** > **Sistema** > **Reimposta** > **Tutti i waypoint**.

# **Percorsi**

Un percorso è una sequenza di waypoint o posizioni che conduce alla destinazione finale.

### **Creazione di un percorso**

- **1** Tenere premuto **MENU**.
- **2** Selezionare **Dati utente** > **Percorsi** > **Crea nuovo**.
- **3** Selezionare **Primo punto**.
- **4** Selezionare una categoria.
- **5** Selezionare il primo punto nel percorso.
- **6** Selezionare **Punto successivo**.
- **7** Ripetere le fasi da 4 a 6 fino al completamento del percorso.
- **8** Selezionare **Fatto** per salvare il percorso.

### **Modifica del nome di un percorso**

- **1** Tenere premuto **MENU**.
- **2** Selezionare **Dati utente** > **Percorsi**.
- **3** Selezionare un percorso.
- **4** Selezionare **Rinomina**.
- **5** Selezionare **UP**, **DOWN** e **START** per inserire i caratteri.
- **6** Selezionare **Fatto**.

### **Modifica di un percorso**

- **1** Tenere premuto **MENU**.
- **2** Selezionare **Dati utente** > **Percorsi**.
- <span id="page-6-0"></span>**3** Selezionare un percorso.
- **4** Selezionare **Modifica**.
- **5** Selezionare un punto.
- **6** Selezionare un'opzione:
	- Per visualizzare il punto sulla mappa, selezionare **Mappa**.
	- Per modificare l'ordine del punto sul percorso, selezionare **Sposta in alto** o **Sposta in basso**.
	- Per aggiungere un ulteriore punto al percorso, selezionare **Inserisci**.

Il punto aggiuntivo viene inserito prima del punto che si sta modificando.

- Per aggiungere un punto alla fine del percorso, selezionare **Punto successivo**.
- Per rimuovere il punto dal percorso, selezionare **Rimuovi**.

### **Visualizzazione di un percorso sulla mappa**

- **1** Tenere premuto **MENU**.
- **2** Selezionare **Dati utente** > **Percorsi**.
- **3** Selezionare un percorso.
- **4** Selezionare **Visualizza mappa**.

### **Eliminazione di un percorso**

- **1** Tenere premuto **MENU**.
- **2** Selezionare **Dati utente** > **Percorsi**.
- **3** Selezionare un percorso.
- **4** Selezionare **Elimina** > **Sì**.

### **Navigazione di un percorso a ritroso**

- **1** Tenere premuto **MENU**.
- **2** Selezionare **Dati utente** > **Percorsi**.
- **3** Selezionare un percorso.
- **4** Selezionare **Inverti**.

# **Tracce**

La traccia è la registrazione del percorso effettuato. Il registro tracce contiene informazioni sui punti del percorso registrato, tra cui orario, posizione e quota per ogni punto.

Il dispositivo registra automaticamente una traccia durante le attività che utilizzano il GPS. Quando si salva un'attività che utilizza il GPS, il dispositivo salva la traccia come parte dell'attività.

### **Salvataggio di una traccia**

- **1** Dopo aver completato un'attività che utilizza il GPS, selezionare **STOP** > **Salva**.
- **2** Creare una traccia dall'attività salvata (*Creazione di una traccia da un'attività salvata*, pagina 3).

### **Creazione di una traccia da un'attività salvata**

È possibile creare una traccia da un'attività salvata. Ciò consente di condividere la traccia in modalità wireless con altri dispositivi Garmin compatibili.

- **1** Tenere premuto **MENU**.
- **2** Selezionare **Cronologia** > **Attività**.
- **3** Selezionare un'attività.
- **4** Selezionare **Salva come traccia**.

### **Visualizzazione dei dettagli della traccia**

- **1** Tenere premuto **MENU**.
- **2** Selezionare **Dati utente** > **Tracce**.
- **3** Selezionare una traccia.
- **4** Selezionare **Visualizza mappa**.

L'inizio e la fine della traccia vengono contrassegnate da bandierine.

- **5** Selezionare **BACK** > **Dettagli**.
- **6** Selezionare **UP** e **DOWN** per visualizzare le informazioni sul percorso.

### **Eliminazione di una traccia**

- **1** Tenere premuto **MENU**.
- **2** Selezionare **Dati utente** > **Tracce**.
- **3** Selezionare una traccia.
- **4** Selezionare **Elimina** > **Sì**.

### **Invio e ricezione di dati in modalità wireless**

Per poter condividere i dati in modalità wireless, è necessario trovarsi entro la distanza di 3 m (10 piedi) da un dispositivo Garmin compatibile.

Il dispositivo può inviare o ricevere dati se connesso a un altro dispositivo compatibile. È possibile condividere waypoint, geocache, percorsi e tracce in modalità wireless.

- **1** Tenere premuto **MENU**.
- **2** Selezionare **Dati utente** > **Condividi dati** > **UNIT TO UNIT**.
- **3** Selezionare **Invia** o **Ricezione**.
- **4** Seguire le istruzioni visualizzate sullo schermo.

# **Garmin Adventures**

È possibile creare avventure per condividere i propri viaggi con amici, familiari e la comunità Garmin. È possibile raggruppare elementi correlati in avventure. Ad esempio, è possibile creare un'avventura dell'ultima escursione. L'avventura può contenere il registro traccia del viaggio, le foto del viaggio e le geocache scovate. È possibile utilizzare BaseCamp™ per creare e gestire le proprie avventure. Per ulteriori informazioni, visitare il sito Web <http://adventures.garmin.com>.

# **Navigazione**

È possibile navigare lungo un percorso, una traccia, un waypoint, una geocache o verso qualunque posizione salvata sul dispositivo. Per raggiungere la destinazione, è possibile utilizzare la mappa o la bussola.

# **Navigazione verso una destinazione**

È possibile navigare verso waypoint, tracce, percorsi, geocache, POI e coordinate GPS. È inoltre possibile navigare utilizzando TracBack® o Punta e Vai.

- **1** Selezionare **START** > **Navigazione**.
- **2** Selezionare un tipo di destinazione.
- **3** Attenersi alle istruzioni visualizzate sullo schermo per selezionare una destinazione.

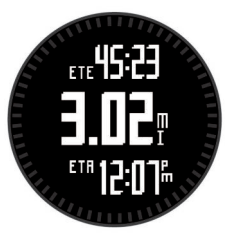

Il dispositivo visualizza le informazioni relative al waypoint successivo.

**4** Selezionare **UP** o **DOWN** per visualizzare ulteriori pagine dati sulla navigazione (*[Visualizzazione delle pagine dati](#page-4-0)*, [pagina 1](#page-4-0)).

# <span id="page-7-0"></span>**Navigazione con Punta e Vai**

È possibile puntare il dispositivo su un oggetto distante, ad esempio una torre idrica, bloccare la direzione, quindi creare un percorso per raggiungerlo.

- **1** Selezionare **START** > **Navigazione** > **Punta e vai**.
- **2** Puntare l'indicatore superiore sulla ghiera verso un oggetto.
- **3** Selezionare **START** > **Imposta percorso**.
- **4** Navigare utilizzando la bussola (*Navigazione tramite la bussola*, pagina 4).
- **5** Selezionare **DOWN** per visualizzare la mappa (opzionale).

# **Bussola**

Il dispositivo dispone di una bussola a 3 assi con calibrazione automatica. Le funzioni della bussola e il relativo aspetto cambiano in base all'attività in corso, alla disponibilità del GPS e alla navigazione verso una destinazione. È possibile modificare manualmente le impostazioni della bussola (*[Impostazioni](#page-17-0)  bussola*[, pagina 14\)](#page-17-0).

### **Navigazione tramite la bussola**

È possibile utilizzare la bussola per navigare verso il waypoint successivo.

**1** Durante la navigazione, selezionare **DOWN** per visualizzare la pagina della bussola.

Le due tacche sul bordo dello schermo fungono da indicatori di rilevamento, ossia indicano la direzione verso il waypoint successivo.

**2** Puntare l'indicatore riportato sopra lo schermo del dispositivo nella direzione verso cui si è rivolti.

L'indicatore mostra la direzione, ovvero la direzione di viaggio.

- **3** Orientarsi in modo che l'indicatore di rilevamento sia allineato all'indicatore riportato sul dispositivo.
- **4** Viaggiare nella stessa direzione finché non si raggiunge la destinazione.

### **Mappa**

 rappresenta la propria posizione sulla mappa. Durante gli spostamenti, l'icona si sposta e viene visualizzato un registro traccia (sentiero). Sulla mappa vengono visualizzati nomi e simboli riferiti al waypoint. Durante la navigazione verso una destinazione, il percorso viene contrassegnato da una linea sulla mappa.

- Navigazione della mappa (*Scorrimento e zoom della mappa*, pagina 4)
- Impostazione della mappa (*[Impostazioni della mappa](#page-18-0)*, [pagina 15\)](#page-18-0)

### **Scorrimento e zoom della mappa**

- **1** Durante la navigazione, selezionare **UP** per visualizzare la mappa.
- **2** Tenere premuto **MENU**.
- **3** Selezionare **Zoom/Scorri**.
- **4** Selezionare un'opzione:
	- Per alternare le funzioni di scorrimento verso l'alto e il basso, sinistra e destra e zoom, selezionare **START**.
	- Per scorrere o eseguire lo zoom della mappa, selezionare **UP** e **DOWN**.
	- Per uscire, selezionare **BACK**.

# **Navigazione verso il punto di partenza**

È possibile tornare al punto di partenza del percorso o dell'attività seguendo il percorso effettuato. Questa funzione è disponibile solo per le attività che utilizzano il GPS.

La posizione corrente  $\mathbb O$ , la traccia da seguire  $\mathbb O$  e il punto finale 3 vengono visualizzati sulla mappa.

# **Altimetro e barometro**

Il dispositivo è dotato di altimetro e barometro interni. Il dispositivo raccoglie continuamente il dati dell'altimetro e del barometro, anche in modalità di risparmio energetico. L'altimetro visualizza la quota approssimativa in basandosi sui cambiamenti di pressione. Il barometro visualizza i dati della pressione ambientale basandosi sulla quota fissa in cui è l'altimetro è stato calibrato più di recente (*[Impostazioni dell'altimetro](#page-17-0)*, pagina 14).

# **Salvataggio e avvio della navigazione verso una posizione Uomo a mare**

È possibile salvare una posizione uomo a mare (MOB), quindi avviare automaticamente la navigazione verso di essa.

**SUGGERIMENTO:** è possibile personalizzare la funzione che viene eseguita quando si preme il tasto DOWN per accedere rapidamente alla funzione MOB (*[Personalizzazione dei tasti](#page-18-0)  funzione*[, pagina 15](#page-18-0)).

- **1** Tenere premuto **MENU**.
- **2** Selezionare **Strumenti** > **MOB**.

# **Geocache**

Una geocache è come un tesoro nascosto. La funzione Geocaching consiste nello scovare tesori nascosti tramite coordinate GPS pubblicate online dai rispettivi proprietari.

# **Download delle geocache**

- **1** Collegare il dispositivo al computer usando un cavo USB.
- **2** Visitare il sito Web [www.garmin.com/geocaching.](http://www.garmin.com/geocaching)
- **3** Se necessario, creare un account.
- **4** Eseguire l'accesso.
- **5** Seguire le istruzioni visualizzate per individuare e scaricare geocache sul dispositivo.

# **Navigazione verso una geocache**

Prima di poter navigare verso una geocache, è necessario scaricare la geocache sul dispositivo. Per ulteriori informazioni, visitare il sito Web [www.garmin.com/geocaching](http://www.garmin.com/geocaching).

La navigazione verso una geocache è analoga a quella verso qualsiasi altra destinazione (*[Navigazione verso una](#page-6-0)  [destinazione](#page-6-0)*, pagina 3).

# **Registrazione di un tentativo**

È possibile registrare i risultati di un tentativo di individuare la geocache.

- **1** Tenere premuto **MENU**.
- **2** Selezionare **Dati utente** > **Geocache** > **Registra tentativo**.
- **3** Selezionare **Trovato**, **Non trovato** oppure **Da Cercare**.
- **4** Selezionare un'opzione:
	- Per avviare la navigazione verso una geocache nelle vicinanze, selezionare **Trova successivo**.

<span id="page-8-0"></span>• Per terminare la registrazione, selezionare **Fatto**.

### **chirp™**

Un chirp è un piccolo accessorio di Garmin programmato e lasciato in una geocache. È possibile utilizzare il proprio dispositivo per trovare un chirp in una geocache. Per ulteriori informazioni sul chirp, consultare il *Manuale Utente del chirp*  all'indirizzo [www.garmin.com](http://www.garmin.com).

### **Ricerca di una geocache tramite un dispositivo chirp**

- **1** Tenere premuto **MENU**.
- **2** Selezionare **Impostazioni** > **Sensori** > **chirp**.
- **3** Selezionare **START** > **Navigazione** > **Geocache**.
- **4** Attendere che il rilevamento dei satelliti sia completato.
- **5** Selezionare una geocache, quindi **chirp** per visualizzare i dettagli del chirp durante la navigazione.
- **6** Selezionare **Vai**, quindi navigare verso la geocache (*[Navigazione verso una destinazione](#page-6-0)*, pagina 3).

Quando ci si trova entro i 10 m (33 piedi) dalla geocache che contiene un dispositivo chirp, viene visualizzato un messaggio.

# **Attività**

Il dispositivo può essere utilizzato per una serie di attività all'aperto, atletiche e di fitness. Quando si avvia un'attività, il dispositivo visualizza e registra i dati relativi a tale attività. È possibile salvare le attività e condividerle con la comunità Garmin Connect™.

Il dispositivo funziona in modo diverso a seconda dell'attività. Ad esempio, le pagine dati, i dati registrati e le opzioni di menu possono essere visualizzate in modo diverso a seconda dell'attività.

# **Sci**

### **Sci o snowboard**

Prima di iniziare un'attività di sci o snowboard è necessario caricare completamente il dispositivo (*[Caricamento del](#page-4-0) [dispositivo](#page-4-0)*, pagina 1).

- **1** Selezionare **START** > **Skiboarding**.
- **2** Attendere che il rilevamento dei satelliti sia completato.
- **3** Selezionare **START** per avviare il timer.

la cronologia viene registrata solo mentre il timer è in esecuzione.

**4** Iniziare l'attività.

La funzione di esecuzione automatica è attivata per impostazione predefinita. Questa funzione registra automaticamente l'attività di sci in base ai movimenti.

La funzione Auto Pause® è attivata per impostazione predefinita (*[Utilizzo di Auto Pause](#page-16-0)*, pagina 13). Il timer viene messo in pausa quando si interrompe la discesa o si sale sulla seggiovia.

- **5** Se necessario, riprendere la discesa per riavviare il timer.
- **6** Dopo aver completato l'attività, selezionare **STOP** > **Salva**.

### **Visualizzazione delle attività di sci**

Il dispositivo registra i dettagli di tutte le attività di sci o snowboard. È possibile visualizzare i dettagli delle attività nella schermata in pausa o mentre il timer è in esecuzione.

- **1** Iniziare un'attività di sci o snowboard.
- **2** Tenere premuto **MENU**.
- **3** Selezionare **Visualizza piste**.
- **4** Selezionare **UP** e **DOWN** per visualizzare i dettagli dell'ultima attività, dell'attività corrente e delle attività totali.

Le schermate delle attività comprendono i dati relativi a tempo, distanza percorsa, velocità massima, velocità media e discesa totale.

# **Escursionismo**

### **Partire per un'escursione**

Prima di partire per un'escursione è necessario caricare completamente il dispositivo (*[Caricamento del dispositivo](#page-4-0)*, [pagina 1](#page-4-0)).

- **1** Selezionare **START** > **Escursione**.
- **2** Attendere che il rilevamento dei satelliti sia completato.
- **3** Ora è possibile iniziare l'escursione.

Il dispositivo registra una traccia durante l'escursione.

**4** Quando si desidera fare una pausa o sospendere il rilevamento da parte del dispositivo, selezionare **STOP** > **Riprendi dopo**.

Il dispositivo salva lo stato dell'escursione ed entra in modalità di risparmio energetico.

- **5** Selezionare **START** > **Riprendi** per riprendere il rilevamento.
- **6** Al completamento dell'escursione, selezionare **STOP** > **Salva**.

# **Corsa**

### **Inizio di una corsa**

Prima di iniziare una corsa è necessario caricare completamente il dispositivo (*[Caricamento del dispositivo](#page-4-0)*, [pagina 1](#page-4-0)). Prima di poter utilizzare un sensore ANT+ per la corsa, tale sensore deve essere associato al dispositivo (*[Associazione di sensori ANT+](#page-19-0)*, pagina 16).

- **1** Indossare i sensori ANT+, ad esempio un foot pod o una fascia cardio (opzionale).
- **2** Selezionare **START** > **Pista**.
- **3** Selezionare un'opzione:
	- Per utilizzare i sensori ANT+ associati, attendere che il dispositivo si colleghi ai sensori.
	- Per saltare la ricerca di sensori ANT+, selezionare **Salta**.
- **4** Recarsi all'aperto e attendere la localizzazione dei satelliti da parte del dispositivo.

Viene visualizzata la schermata del timer.

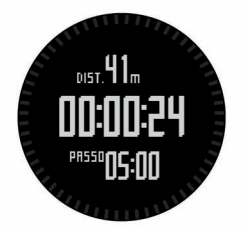

- **5** Selezionare **START** per avviare il timer.
- **6** Iniziare una corsa.
- **7** Selezionare **LAP** per registrare i lap (opzionale).
- **8** Selezionare **UP** e **DOWN** per visualizzare ulteriori pagine dati (opzionale).
- **9** Dopo aver completato la corsa, selezionare **STOP** > **Salva**  per salvare la corsa.

Viene visualizzato un riepilogo.

### **Bici**

### **Inizio di una corsa**

Prima di iniziare una corsa, è necessario caricare completamente il dispositivo (*[Caricamento del dispositivo](#page-4-0)*, [pagina 1](#page-4-0)). Prima di poter utilizzare un sensore ANT+ per la <span id="page-9-0"></span>corsa, tale sensore deve essere associato al dispositivo (*[Associazione di sensori ANT+](#page-19-0)*, pagina 16).

- **1** Indossare i sensori ANT+, ad esempio una fascia cardio (opzionale).
- **2** Selezionare **START** > **Bici**.
- **3** Selezionare un'opzione:
	- Per utilizzare i sensori ANT+ associati, attendere che il dispositivo si colleghi ai sensori.
	- Per saltare la ricerca di sensori ANT+, selezionare **Salta**.
- **4** Recarsi all'aperto e attendere la localizzazione dei satelliti da parte del dispositivo.
- **5** Selezionare **START** per avviare il timer. la cronologia viene registrata solo mentre il timer è in esecuzione.
- **6** Iniziare la corsa.
- **7** Selezionare **UP** e **DOWN** per visualizzare ulteriori pagine dati (opzionale).
- **8** Al completamento della corsa, selezionare **STOP** > **Salva**.

### **Nuoto**

#### *AVVISO*

Il dispositivo è concepito per il nuoto in superficie. Le immersioni subacquee con il dispositivo potrebbero danneggiare il prodotto e invalidarne la garanzia.

**NOTA:** il dispositivo non può registrare i dati della frequenza cardiaca durante il nuoto.

### **Nuoto in piscina**

Prima di iniziare un'attività di nuoto, è necessario caricare completamente il dispositivo (*[Caricamento del dispositivo](#page-4-0)*, [pagina 1\)](#page-4-0).

- **1** Selezionare **START** > **Nuoto** > **Piscina**.
- **2** Selezionare le dimensioni della piscina o immettere delle dimensioni personalizzate.
- **3** Selezionare **START** per avviare il timer. la cronologia viene registrata solo mentre il timer è in esecuzione.
- **4** Iniziare a nuotare.

Il dispositivo registra automaticamente le ripetute e le vasche.

- **5** Selezionare **UP** e **DOWN** per visualizzare ulteriori pagine dati (opzionale).
- **6** In fase di riposo, selezionare **LAP** per sospendere l'attività del timer.
- **7** Selezionare **LAP** per riavviare il timer.
- **8** Al completamento dell'attività di nuoto, selezionare **STOP** > **Salva**.

### **Attività di nuoto in acque libere**

Prima di iniziare un'attività di nuoto, è necessario caricare completamente il dispositivo (*[Caricamento del dispositivo](#page-4-0)*, [pagina 1\)](#page-4-0).

- **1** Selezionare **START** > **Nuoto** > **Acque Libere**.
- **2** Attendere che il rilevamento dei satelliti sia completato.
- **3** Selezionare **START** per avviare il timer.

la cronologia viene registrata solo mentre il timer è in esecuzione.

- **4** Iniziare a nuotare.
- **5** Selezionare **LAP** per registrare un intervallo (opzionale).
- **6** Selezionare **UP** e **DOWN** per visualizzare ulteriori pagine dati (opzionale).

**7** Al completamento dell'attività di nuoto, selezionare **STOP** > **Salva**.

### **Terminologia relativa al nuoto**

**Lunghezza**: una vasca corrisponde alla lunghezza della piscina.

- **Ripetuta**: una o più vasche. Una nuova ripetuta inizia dopo il periodo di riposo.
- **Bracciata**: una bracciata viene conteggiata ogni volta che il braccio su cui è applicato il dispositivo compie un giro completo.
- **Swolf**: il punteggio swolf è la somma del tempo e il numero di bracciate per completare una vasca. Ad esempio, 30 secondi più 15 bracciate equivalgono ad un punteggio swolf di 45. Lo swolf è un'unità di misura dell'efficienza della nuotata e, come nel golf, un punteggio più basso corrisponde a un risultato migliore.

# **Multisport**

Gli atleti di triathlon, duathlon e altre attività multisport possono usufruire dei vantaggi delle attività multisport. Durante un'attività multisport, è possibile passare da un'attività all'altra e continuare a visualizzare la distanza e il tempo totali. Ad esempio, è possibile passare dalla modalità bicicletta alla modalità corsa e visualizzare il tempo e la distanza totali sia per la corsa che per il percorso in bicicletta attraverso l'attività multisport.

È possibile personalizzare un'attività multisport oppure utilizzare l'attività multisport predefinita impostata per un triathlon standard.

### **Avvio di un'attività multisport**

- **1** Selezionare **START** > **Multisport** > **START**.
- **2** Attendere che il rilevamento dei satelliti sia completato.
- **3** Selezionare **START** per avviare il timer. la cronologia viene registrata solo mentre il timer è in esecuzione.
- **4** Iniziare la prima attività.
- **5** Selezionare **LAP** per passare all'attività successivo. Se le transizioni sono attivate, il tempo di transizione viene registrato separatamente rispetto ai tempi di attività.
- **6** Se necessario, selezionare **LAP** per iniziare l'attività successiva.
- **7** Selezionare **UP** e **DOWN** per visualizzare ulteriori pagine dati (opzionale).
- **8** Al completamento dell'ultima attività, selezionare **STOP** > **Salva**.

### **Modifica di un'attività multisport**

- **1** Selezionare **START** > **Multisport** > **DOWN**.
- **2** Selezionare un'attività.
- **3** Ripetere la fase 2 fino al completamento dell'attività multisport.
- **4** Selezionare **Fatto**.
- **5** Selezionare **Sì** per attivare le transizioni o **No** per disattivarle. Se le transizioni sono attivate, il tempo di transizione viene registrato separatamente rispetto ai tempi di attività.

### **Allenamenti**

È possibile creare allenamenti personalizzati che comprendono obiettivi per ciascuna fase di allenamento, nonché per distanze, tempi e calorie. È possibile creare allenamenti utilizzando Garmin Connect oppure selezionare un piano di allenamento con esercizi integrati da Garmin Connect e trasferirlo sul dispositivo.

È possibile pianificare gli allenamenti utilizzando Garmin Connect. È possibile pianificare gli allenamenti in anticipo e memorizzarli sull'unità.

### <span id="page-10-0"></span>**Come seguire un allenamento dal Web**

Prima di poter scaricare un allenamento da Garmin Connect, è necessario disporre di un account Garmin Connect (*Garmin Connect*, pagina 7).

- **1** Collegare il dispositivo al computer.
- **2** Visitare il sito Web [www.garminconnect.com/workouts.](http://www.garminconnect.com/workouts)
- **3** Creare e salvare un nuovo allenamento.
- **4** Selezionare **Invia al dispositivo** e attenersi alle istruzioni visualizzate sullo schermo.
- **5** Scollegare il dispositivo.

#### **Avvio di un allenamento**

Prima di poter iniziare un allenamento, è necessario scaricare un allenamento da Garmin Connect.

- **1** Selezionare **START** > **Allenamento**.
- **2** Selezionare un allenamento.
- **3** Se necessario, selezionare un tipo di attività.
- **4** Selezionare **START**.

Dopo aver iniziato un allenamento, il dispositivo visualizza ciascuna fase dell'allenamento, il traguardo (opzionale) e i dati sull'allenamento corrente.

### **Attività in ambienti chiusi**

Il dispositivo fēnix 2 può essere utilizzato per l'allenamento al chiuso, ad esempio quando si corre su un percorso al chiuso o su una cyclette.

Per le attività in ambienti chiusi, il GPS è disattivato. Quando si corre con il GPS disattivato, la velocità, la distanza e la cadenza vengono calcolate utilizzando l'accelerometro nel dispositivo. L'accelerometro viene calibrato automaticamente. La precisione dei dati relativi a velocità, distanza e cadenza migliora dopo alcune corse all'aperto utilizzando il GPS.

### **Avvio di un'attività in ambienti chiusi**

- **1** Selezionare **START** > **Al chiuso**.
- **2** Selezionare un'attività.
- **3** Attendere che il dispositivo si colleghi ai sensori ANT+.
- **4** Selezionare **START** per avviare il timer.

la cronologia viene registrata solo mentre il timer è in esecuzione.

**5** Iniziare l'attività.

### **Uso della cronologia**

La cronologia contiene le attività precedenti salvate sul dispositivo.

- **1** Tenere premuto **MENU**.
- **2** Selezionare **Cronologia**.
- **3** Scorrere verso l'alto e verso il basso per visualizzare le attività salvate.
- **4** Selezionare un'attività.
- **5** Selezionare un'opzione:
	- Per ripercorrere il percorso effettuato per l'attività, selezionare **Vai**.
	- Per visualizzare ulteriori informazioni sull'attività, selezionare **Dettagli**.
	- Per visualizzare l'attività sulla mappa, selezionare **Visualizza mappa**.
	- Per ripercorrere all'indietro il percorso effettuato per l'attività, selezionare **TracBack**.
	- Per salvare l'attività come traccia per la navigazione, selezionare **Salva come traccia** (*[Creazione di una traccia](#page-6-0) [da un'attività salvata](#page-6-0)*, pagina 3).
	- Per eliminare l'attività selezionata, selezionare **Elimina**.

# **Allenamenti**

### **Garmin Connect**

È possibile connettersi con gli amici su Garmin Connect. Garmin Connect fornisce gli strumenti per tracciare, analizzare, condividere e incoraggiarsi l'un l'altro. Registrazione degli eventi di uno stile di vita attivo, che include corsa, camminata, corsa in bici, nuoto, escursioni, triathlon e molto altro. Per creare gratuitamente un account, accedere all'indirizzo [www.garminconnect.com/start](http://www.garminconnect.com/start).

- **Memorizzazione delle attività**: dopo aver completato e salvato un'attività utilizzando il dispositivo, è possibile caricarla su Garmin Connect e conservarla per tutto il tempo che si desidera.
- **Analisi dei dati**: è possibile visualizzare informazioni più dettagliate sull'attività, come la durata, la distanza, la quota, la frequenza cardiaca, le calorie bruciate, il VO2 massimo, le dinamiche di corsa, una visione dall'alto della mappa, grafici su passo e velocità e report personalizzabili.

**NOTA:** alcuni dati richiedono un accessorio opzionale, ad esempio una fascia cardio.

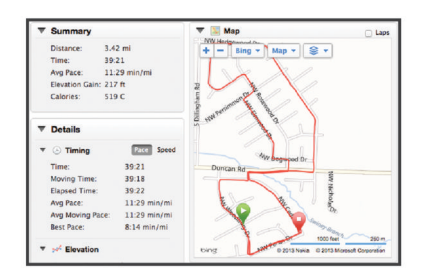

- **Pianificazione degli allenamenti**: è possibile scegliere un obiettivo di fitness e caricare una delle pianificazione giornaliere degli allenamenti.
- **Condivisione delle attività**: è possibile collegarsi agli amici per seguire reciprocamente le attività o pubblicare collegamenti alle proprie attività sui social network preferiti.

### **Impostazione del profilo utente**

È possibile aggiornare le impostazioni relative al sesso, all'anno di nascita, all'altezza, al peso e alla zona di frequenza cardiaca (*[Impostazione delle zone di frequenza cardiaca](#page-11-0)*, pagina 8). Il dispositivo utilizza queste informazioni per calcolare i dati esatti dell'allenamento.

- **1** Tenere premuto **MENU**.
- **2** Selezionare **Impostazioni** > **Profilo utente**.
- **3** Selezionare un'opzione.

#### **Obiettivi di forma fisica**

Conoscere la propria zona di frequenza cardiaca può essere utile per misurare e migliorare il proprio livello di forma in base ai seguenti principi.

- Il cuore è un ottimo parametro di riferimento per misurare l'intensità dell'esercizio.
- Allenarsi in determinate zone di frequenza cardiaca può contribuire al miglioramento della capacità cardiovascolare e della forza.
- Conoscere la propria zona di frequenza cardiaca può evitare il sovrallenamento e ridurre il rischio di danni fisici.

Se si conosce la propria frequenza cardiaca massima, è possibile utilizzare la tabella (*[Calcolo delle zone di frequenza](#page-11-0) cardiaca*[, pagina 8](#page-11-0)) per stabilire la zona di frequenza cardiaca ottimale per i propri obiettivi.

In caso contrario, utilizzare uno dei calcolatori disponibili su Internet per individuare la propria frequenza cardiaca massima. Presso alcune palestre e alcuni centri fitness è possibile

#### <span id="page-11-0"></span>**Informazioni sulle zone di frequenza cardiaca**

Molti atleti utilizzano le zone di frequenza cardiaca per misurare e aumentare la propria potenza cardiovascolare e migliorare il proprio livello di forma fisica. Con zona di frequenza cardiaca si intende un intervallo definito di battiti cardiaci al minuto. Le cinque zone di frequenza cardiaca comunemente riconosciute vengono numerate da 1 a 5 in base alla crescente intensità. Solitamente, le zone di frequenza cardiaca vengono calcolate in base a percentuali della frequenza cardiaca massima.

#### *Impostazione delle zone di frequenza cardiaca*

Prima che il dispositivo possa determinare le zone di frequenza cardiaca, è necessario impostare il profilo utente fitness (*[Impostazione del profilo utente](#page-10-0)*, pagina 7).

È possibile regolare manualmente le zone di frequenza cardiaca in base ai propri obiettivi.

- **1** Tenere premuto **MENU**.
- **2** Selezionare **Impostazioni** > **Sensori** > **Frequenza cardiaca**  > **Zone FC**.
- **3** Inserire la frequenza cardiaca massima e minima per la zona 5.
- **4** Inserire la frequenza cardiaca minima per le zone 4-1.

La frequenza cardiaca massima per ciascuna zona si basa sulla frequenza cardiaca minima della zona precedente. Ad esempio, se si inserisce 167 come frequenza cardiaca minima per la zona 5, il dispositivo utilizza 166 come frequenza massima per la zona 4.

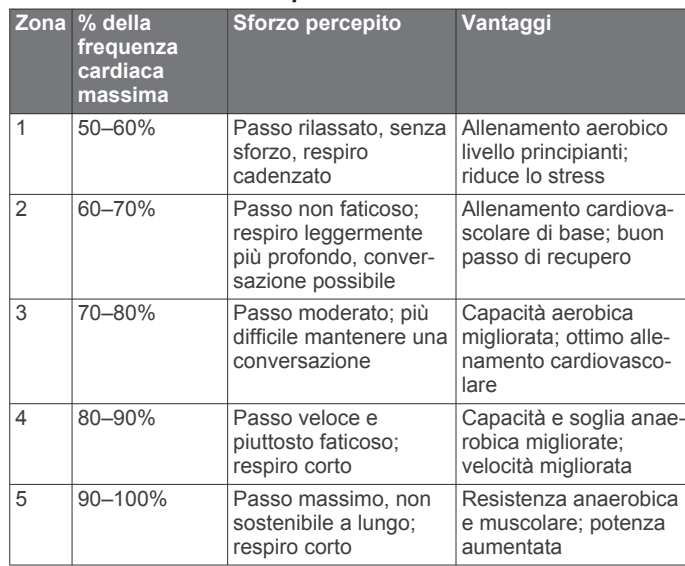

#### *Calcolo delle zone di frequenza cardiaca*

### **Info sugli atleti**

Un atleta è una persona che si allena con costanza da molti anni (eccetto nei periodi di riposo dovuti a piccoli infortuni) e ha una frequenza cardiaca a riposo di 60 battiti al minuto (bpm) o inferiore.

### **Dinamiche di corsa**

È possibile utilizzare il dispositivo fēnix 2 compatibile associato all'accessorio HRM-Run™ per fornire feedback in tempo reale sull'andamento della corsa. Se il dispositivo fēnix 2 è stato fornito con l'accessorio HRM-Run, i dispositivi sono già associati.

L'accessorio HRM-Run è dotato di un accelerometro nel modulo che misura i movimenti del busto al fine di calcolare tre metriche di corsa: la cadenza, l'oscillazione verticale e il tempo di contatto con il suolo.

**NOTA:** l'accessorio HRM-Run è compatibile con diversi prodotti fitness ANT+ e, quando è associato, può visualizzare di dati della frequenza cardiaca. Le funzioni relative alle dinamiche di corsa sono disponibili esclusivamente su alcuni dispositivi Garmin.

- **Cadenza**: la cadenza è il numero di passi al minuto. Visualizza il totale dei passi (destro e sinistro combinati).
- **Oscillazione verticale**: l'oscillazione verticale è il rimbalzo nei movimenti della corsa. Visualizza il movimento verticale del busto, misurato in centimetri per ogni passo.
- **Tempo di contatto con il suolo**: il tempo di contatto con il suolo è il tempo di contatto di ogni passo con il suolo durante la corsa. È misurato in millisecondi.

**NOTA:** il tempo di contatto con il suolo non è disponibile durante la camminata.

#### **Allenamento con le dinamiche di corsa**

Prima di poter visualizzare le dinamiche di corsa, è necessario indossare l'accessorio HRM-Run e associarlo al dispositivo (*[Associazione di sensori ANT+](#page-19-0)*, pagina 16). Se il dispositivo fēnix 2 è dotato di un accessorio HRM-Run, i dispositivi sono già associati.

Quando si associa un accessorio HRM-Run al dispositivo, la pagina dati delle dinamiche di corsa è visibile durante la corsa.

- **1** Iniziare una corsa utilizzando un sensore HRM-Run (*[Inizio di](#page-8-0) una corsa*[, pagina 5\)](#page-8-0).
- **2** Selezionare **DOWN** per scorrere la pagina dati delle dinamiche di corsa e visualizzare le metriche.

La metrica principale viene visualizzata come campo sulla parte superiore della pagina dati. La posizione dell'indicatore corrisponde alla metrica principale.

**3** Tenere premuto **MENU** e selezionare il campo da visualizzare come metrica principale (opzionale).

### **Indicatori e dati sulle dinamiche di corsa**

La schermata delle dinamiche di corsa visualizza un indicatore per la metrica primaria. È possibile visualizzare la cadenza, l'oscillazione verticale o il tempo di contatto con il suolo come metrica primaria. L'indicatore mostra i dati delle dinamiche di corsa dell'utente a confronto con quelli di altri corridori. Le zone si basano su percentili.

Garmin ha raccolto dati di corridori con livelli di esperienza differenti. I valori dei dati delle zone quattro e cinque sono tipici dei principianti o dei corridori lenti. I valori dei dati delle zone uno, due e tre sono tipici dei corridori più esperti o dei corridori più veloci. I corridori meno allenati tendono a visualizzare tempi di contatto con il suolo più lunghi, oscillazioni verticali più elevate e cadenze più basse rispetto ai corridori più allenati. Tuttavia, i corridori più alti presentano di solito cadenze leggermente più lente e oscillazioni verticali più elevate. Per ulteriori informazioni sulle dinamiche di corsa, visitare il sito [www.garmin.com](http://www.garmin.com). Per ulteriori teorie e interpretazioni dei dati delle dinamiche di corsa, è possibile effettuare ricerche su pubblicazioni e siti Web specializzati.

<span id="page-12-0"></span>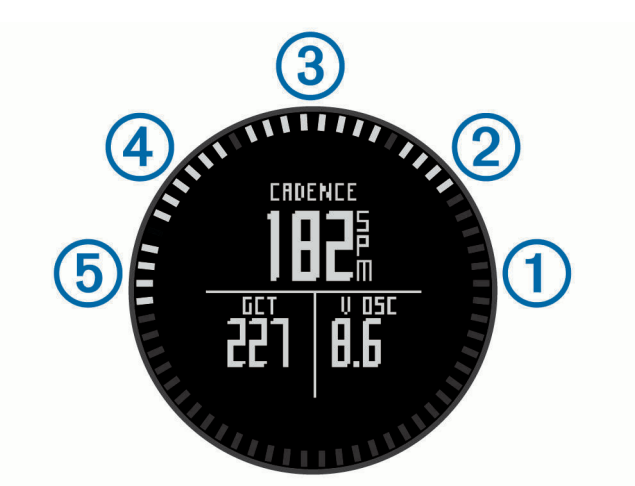

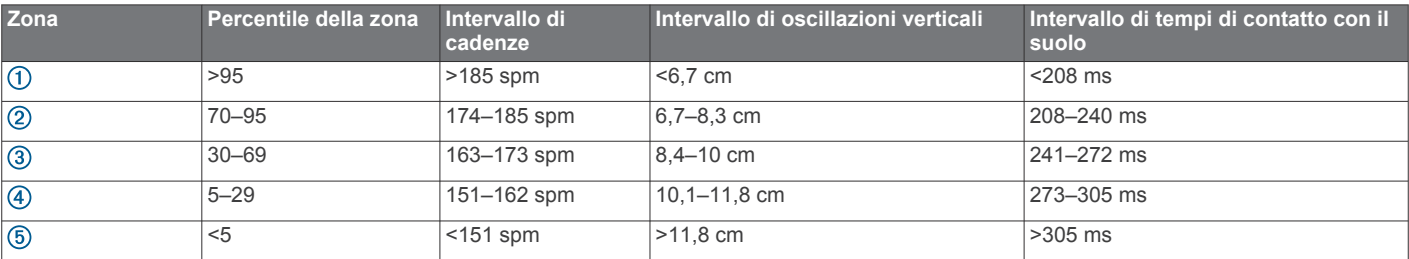

### **Suggerimenti per i dati mancanti sulle dinamiche di corsa**

Se i dati sulle dinamiche di corsa non vengono visualizzati, seguire questi suggerimenti.

- Accertarsi di disporre dell'accessorio HRM-Run. L'accessorio HRM-Run presenta il simbolo  $\hat{\mathcal{K}}$  sulla parte anteriore del modulo.
- Associare nuovamente l'accessorio HRM-Run a fēnix 2, attenendosi alle istruzioni.
- Se i dati sulle dinamiche di corsa visualizzano il valore zero, accertarsi che il modulo HRM-Run sia indossato con il lato destro rivolto verso l'alto.

**NOTA:** il tempo di contatto con il suolo viene visualizzato solo durante la corsa. Non è possibile calcolarlo durante la camminata.

# **Info sulle stime del VO2 max.**

È possibile utilizzare il dispositivo Garmin associato alla fascia cardio per visualizzare il VO2 max. stimato. Il VO2 max. è il volume massimo di ossigeno (in millilitri) che è possibile consumare al minuto per chilogrammo di peso corporeo al massimo delle prestazioni. Più semplicemente, il VO2 max. è un'indicazione delle prestazioni atletiche e deve aumentare quando il livello di forma fisica migliora. Le stime relative al VO2 max. vengono fornite e supportate da Firstbeat® Technologies Ltd.

### **Come ottenere il VO2 massimo stimato**

Per poter visualizzare il VO2 massimo stimato, è necessario associare la fascia cardio al dispositivo fēnix 2 (*[Associazione di](#page-19-0) [sensori ANT+](#page-19-0)*, pagina 16) e correre per almeno 10 minuti. Per ottenere la stima più precisa, completare l'impostazione del profilo utente (*[Impostazione del profilo utente](#page-10-0)*, pagina 7), quindi impostare la frequenza cardiaca massima (*[Impostazione delle](#page-11-0) [zone di frequenza cardiaca](#page-11-0)*, pagina 8).

### **Valutazioni standard relative al VO2 massimo**

**NOTA:** le previsioni potrebbero sembrare imprecise all'inizio. Il dispositivo richiede alcune corse per raccogliere dati sulla prestazioni di corsa.

- **1** Tenere premuto **MENU**.
- **2** Selezionare **VO2 max**.

Nella schermata VO2 Max viene visualizzato il VO2 massimo stimato sotto forma di un numero e una posizione sull'indicatore.

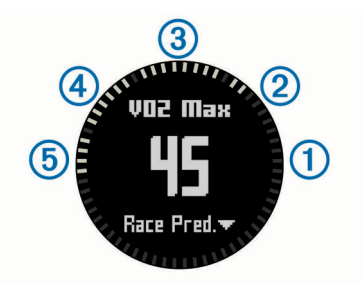

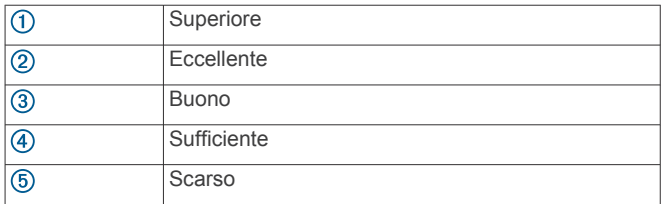

I dati e le analisi del VO2 massimo vengono forniti con l'autorizzazione del The Cooper Institute® . Per ulteriori informazioni, consultare l'appendice (*Valutazioni standard relative al VO2 massimo*, pagina 9) e visitare il sito Web [www.CooperInstitute.org](http://www.CooperInstitute.org).

Queste tabelle includono le classificazioni standardizzate dell stime di VO2 massimo in base all'età e al sesso.

<span id="page-13-0"></span>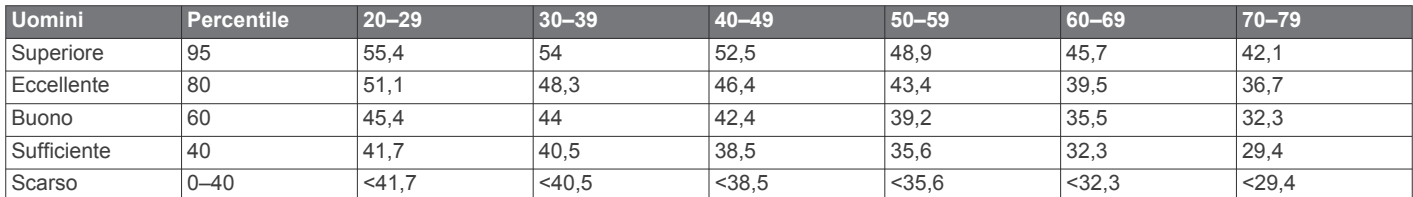

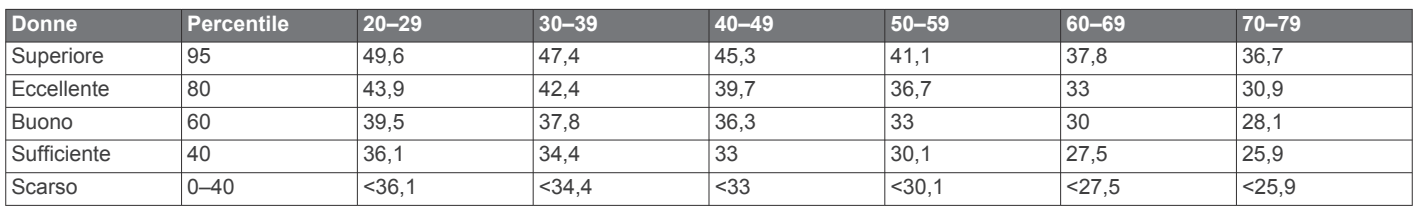

Dati ristampati con l'autorizzazione del The Cooper Institute. Per ulteriori informazioni, visitare il sito Web [www.CooperInstitute.org.](http://www.CooperInstitute.org)

### **Avviso recupero**

È possibile utilizzare il dispositivo Garmin associato alla fascia cardio per visualizzare il tempo rimanente al recupero totale prima dello sforzo successivo. La funzione di avviso recupero include il tempo di recupero e il controllo recupero. La tecnologia di avviso recupero viene fornita e supportata da Firstbeat Technologies Ltd.

**Controllo recupero**: il controllo recupero fornisce

- un'indicazione in tempo reale dello stato del recupero nei primi minuti di una corsa.
- **Tempo di recupero**: il tempo di recupero viene visualizzato immediatamente dopo una corsa. Viene avviato un conto alla rovescia che indica il tempo rimanente allo sforzo successivo.

### **Attivazione dell'avviso recupero**

Prima di poter utilizzare la funzione di avviso di recupero, è necessario indossare la fascia cardio e associarla al dispositivo (*[Associazione di sensori ANT+](#page-19-0)*, pagina 16). Se fēnix 2 dispone di una fascia cardio in dotazione, i dispositivi sono già associati. Per ottenere la stima più precisa, completare l'impostazione del profilo utente (*[Impostazione del profilo utente](#page-10-0)*, pagina 7), quindi impostare la frequenza cardiaca massima (*[Impostazione delle](#page-11-0) [zone di frequenza cardiaca](#page-11-0)*, pagina 8).

- **1** Tenere premuto **MENU**.
- **2** Selezionare **Avviso recupero** > **Attiva**.
- **3** Iniziare una corsa.

Entro i primi minuti della corsa, viene visualizzato un controllo del recupero, che mostra lo stato del recupero in tempo reale.

**4** Dopo la corsa, selezionare **Salva**.

Viene visualizzato il tempo di recupero. Il tempo massimo è 4 giorni e il tempo minimo è 6 ore.

### **Visualizzazione del tempo di recupero**

Prima di poter visualizzare il tempo di recupero, è necessario attivare l'avviso di recupero.

- **1** Tenere premuto **MENU**.
- **2** Selezionare **Avviso recupero**.

Viene visualizzato il tempo di recupero. Il tempo massimo è 4 giorni e il tempo minimo è 6 ore.

# **Info su Training Effect**

Training Effect misura l'impatto di un'attività sulla forma aerobica. Training Effect raccoglie dati durante l'attività. Quando l'attività procede, il valore di Training Effect aumenta, indicando in che modo l'attività ha migliorato la propria forma fisica. Il valore di Training Effect è basato sulle informazioni del profilo utente, la frequenza cardiaca, la durata e l'intensità dell'attività.

È importante tenere presente che i numeri Training Effect (1.0– 5.0) possono sembrare eccessivi durante le prime corse. Occorre effettuare diverse attività prima che il dispositivo rilevi le attività fitness aerobiche.

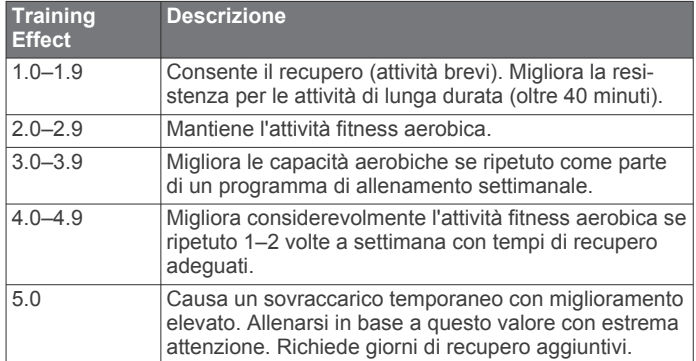

La tecnologia Training Effect è fornita e supportata da Firstbeat Technologies Ltd. Per ulteriori informazioni, visitare il sito Web [www.firstbeattechnologies.com.](http://www.firstbeattechnologies.com)

# **Visualizzazione dei tempi di gara previsti**

Prima di poter visualizzare i tempi di gara previsti, è necessario indossare la fascia cardio e associarla al dispositivo (*[Associazione di sensori ANT+](#page-19-0)*, pagina 16). Se fēnix 2 dispone di una fascia cardio in dotazione, i dispositivi sono già associati. Per una stima più precisa, è necessario completare la configurazione del profilo utente (*[Impostazione del profilo](#page-10-0)  utente*[, pagina 7](#page-10-0)) e impostare la frequenza cardiaca massima (*[Impostazione delle zone di frequenza cardiaca](#page-11-0)*, pagina 8)

Il dispositivo utilizza la stima del VO2 massimo (*[Info sulle stime](#page-12-0) [del VO2 max.](#page-12-0)*, pagina 9) e le fonti di dati pubblicati per fornire tempi di gara basati sullo stato di forma fisica corrente. Questa previsione ipotizza inoltre che sia stato completato l'allenamento adeguato ad affrontare la gara.

**NOTA:** le previsioni potrebbero sembrare imprecise all'inizio. Il dispositivo richiede alcune corse per raccogliere dati sulla prestazioni di corsa.

- **1** Indossare la fascia cardio e iniziare una corsa.
- **2** Tenere premuto **MENU**.
- **3** Selezionare **VO2 max**.
- **4** Selezionare **DOWN** per visualizzare la schermata delle previsioni di gara.

I tempi di gara previsti vengono visualizzati per le distanze di 5 km, 10 km, la mezza maratona e la maratona.

# **Utilizzo di Virtual Partner®**

Virtual Partner è uno strumento di allenamento progettato per consentire agli utenti di raggiungere i propri obiettivi.

- <span id="page-14-0"></span>**1** Tenere premuto **MENU**.
- **2** Selezionare **Impostazioni** > **Attività**.
- **3** Selezionare un'attività.
- Virtual Partner non è disponibile per tutte le attività.
- **4** Selezionare **Virtual Partner**.
- **5** Selezionare **Imposta passo** o **Imposta velocità**.
- **6** Iniziare l'attività.
- **7** Selezionare **UP** o **DOWN** per scorrere lo schermo Virtual Partner e visualizzare chi è in testa.

# **Applicazioni**

# **Orologio**

# **Impostazione della sveglia**

- **1** Tenere premuto **MENU**.
- **2** Selezionare **Orologio** > **Sveglia** > **Aggiungi sveglia**.
- **3** Selezionare **START**, **UP** e **DOWN** per impostare l'ora.
- **4** Selezionare **Una volta**, **Giornalmente** o **Feriali**.
- **Modifica del tono della sveglia**
- **1** Tenere premuto **MENU**.
- **2** Selezionare **Impostazioni** > **Generale** > **Toni** > **Sveglia**.
- **3** Selezionare **Tono**, **Vibrazione**, **Tono e vibrazione** o **Solo Messaggi**.

# **Avvio del timer per il conto alla rovescia**

- **1** Tenere premuto **MENU**.
- **2** Selezionare **Orologio** > **Timer**.
- **3** Selezionare **START**, **UP** e **DOWN** per impostare l'ora.
- **4** Se necessario, selezionare **Notifica**, quindi selezionare un tipo di notifica.
- **5** Selezionare **Avvia**.

# **Utilizzo del cronometro**

- **1** Tenere premuto **START**.
- **2** Selezionare **Orologio** > **Cronometro**.
- **3** Selezionare **Avvia**.

# **Aggiunta di un fuso orario personalizzato**

- **1** Tenere premuto **MENU**.
- **2** Selezionare **Orologio** > **Zone alternate** > **Aggiungi zona**.
- **3** Selezionare un fuso orario.
- La pagina dati Zone alternate viene attivata automaticamente (*[Pagine dati](#page-15-0)*, pagina 12).

# **Modifica di un fuso orario personalizzato**

- **1** Tenere premuto **MENU**.
- **2** Selezionare **Orologio** > **Zone alternate**.
- **3** Selezionare un fuso orario.
- **4** Selezionare un'opzione:
	- Per modificare il fuso orario, selezionare **Modifica zona**.
	- Per personalizzare il nome di un fuso orario, selezionare **Modifica etichetta**.

# **Calcolo dell'area di una zona**

Per poter calcolare l'area di una zona, è necessario acquisire i satelliti.

- **1** Tenere premuto **MENU**.
- **2** Selezionare **Strumenti** > **Calcolo area**.
- **3** Percorrere il perimetro dell'area.
- **4** Selezionare **STOP** per calcolare l'area.
- **5** Selezionare un'opzione:
	- Selezionare **Salva traccia**, inserire un nome, quindi selezionare **Fatto**.
	- Selezionare **Modifica unità** per convertire le misurazioni dell'area in un'altra unità di misura.
	- Selezionare **BACK** per uscire senza salvare.

# **Visualizzazione dei dati astronomici**

È possibile visualizzare le informazioni astronomiche relative a sole, luna, caccia e pesca.

- **1** Tenere premuto **MENU**.
- **2** Selezionare un'opzione:
	- Per visualizzare le informazioni su alba, tramonto, sorgere e calare della luna, selezionare **Strumenti** > **Sole e Luna**.
	- Per visualizzare i periodi migliori previsti per la caccia e la pesca, selezionare **Strumenti** > **Caccia/pesca**.
- **3** Se necessario, selezionare **UP** o **DOWN** per visualizzare un giorno diverso.

# **Telecomando VIRB**

La funzione telecomando VIRB™ consente di controllare la action cam VIRB a distanza. Visitare il sito Web [www.garmin.com/VIRB](http://www.garmin.com/VIRB) per acquistare una action cam VIRB.

# **Controllo di una action cam VIRB**

Prima di poter utilizzare la funzione telecomando VIRB, è necessario attivare l'impostazione del telecomando sulla videocamera VIRB. Per ulteriori informazioni, consultare il *Manuale Utente delle serie VIRB*.

- **1** Accendere la videocamera VIRB.
- **2** Sul dispositivo fēnix 2, tenere premuto **MENU**.
- **3** Selezionare **Telecomando VIRB**.
- **4** Attendere che il dispositivo si colleghi alla videocamera VIRB.
- **5** Selezionare un'opzione:
	- Per registrare un video, selezionare **START**. Viene visualizzato il contatore video sulla schermata fēnix  $\mathcal{P}$
	- Per interrompere la registrazione di un video, selezionare **DOWN**.
	- Per scattare una foto, selezionare **UP**.

# **Personalizzazione del dispositivo**

# **Impostazioni attività**

Queste impostazioni consentono di personalizzare ciascuna attività in base alle proprie esigenze. Ad esempio, è possibile personalizzare le pagine dati e attivare gli avvisi e le funzioni di allenamento. Non tutte le impostazioni sono disponibili per tutti i tipi di attività.

Tenere premuto MENU, selezionare **Impostazioni** > **Attività** e selezionare un'attività.

- **Pagine dati**: consente di visualizzare o nascondere le pagine dati per l'attività selezionata (*[Personalizzazione delle pagine](#page-15-0)  dati*[, pagina 12\)](#page-15-0).
- **Avvisi**: consente di impostare gli avvisi di navigazione o allenamento per l'attività selezionata.
- **Auto Lap**: consente di impostare le opzioni per la funzione Auto Lap (*Auto Lap®* [, pagina 13](#page-16-0)).
- **Auto Lap Sci**: consente di impostare il rilevamento automatico delle piste di sci sul dispositivo tramite l'accelerometro integrato.
- <span id="page-15-0"></span>**Auto Pause**: consente di interrompere la registrazione dei dati sul dispositivo quando ci si ferma o quando si scende al di sotto di una velocità stabilita (*[Utilizzo di Auto Pause](#page-16-0)*, [pagina 13\)](#page-16-0).
- **Velocità 3D**: consente di impostare il calcolo della velocità sul dispositivo utilizzando sia la variazione di quota che il movimento orizzontale sul suolo (*[Distanza e velocità 3D](#page-17-0)*, [pagina 14\)](#page-17-0).
- **Distanza 3D**: consente di impostare il calcolo della distanza percorsa sul dispositivo utilizzando sia la variazione di quota che il movimento orizzontale sul suolo.
- **Registrazione dei dati**: consente di impostare la modalità e l'intervallo per i dati di registrazione.
- **Modo GPS**: consente di impostare la modalità per l'antenna GPS (*UltraTrac*[, pagina 13](#page-16-0)).
- **Velocità foot pod**: consente di impostare il calcolo della velocità sul dispositivo utilizzando il foot pod anziché il GPS.
- **Velocità bici**: consente di impostare il calcolo della velocità sul dispositivo utilizzando il sensore di cadenza anziché il GPS.
- **Lunghezza piscina**: consente di impostare la lunghezza della piscina (*[Nuoto in piscina](#page-9-0)*, pagina 6).
- **Timer riposo**: consente di attivare la pagina dati relativa al riposo per l'attività di piscina.
- **Rilevamento bracciate**: consente di attivare il rilevamento delle bracciate per l'attività di piscina.
- **Reimposta**: consente di ripristinare le impostazioni predefinite per l'attività selezionata.
- **Nel menu**: consente di visualizzare o nascondere l'attività selezionata nel menu delle attività.

### **Personalizzazione delle pagine dati**

È possibile visualizzare, nascondere e modificare l'ordine delle pagine dati per ciascuna attività. È anche possibile modificare i campi dei dati in alcune pagine dati.

- **1** Tenere premuto **MENU**.
- **2** Selezionare **Impostazioni** > **Attività**.
- **3** Selezionare l'attività che si desidera personalizzare.
- **4** Selezionare **Pagine dati**.
- **5** Selezionare **Aggiungi pagina** e seguire le istruzioni visualizzate per aggiungere una nuova pagina (opzionale).
- **6** Selezionare una pagina per modificare i campi dati.
- **7** Selezionare un'opzione:
	- Selezionare **Modifica**, quindi modificare i campi dati.
	- Selezionare **Sposta in alto** o **Sposta in basso** per modificare l'ordine delle pagine dati.
	- Selezionare **Elimina** per rimuovere le pagine dati dallo scorrimento delle pagine.

#### *Pagine dati*

Alcune pagine dati sono disponibili solo per attività specifiche, mentre altre richiedono l'associazione del dispositivo a un sensore ANT+ (*[Associazione di sensori ANT+](#page-19-0)*, pagina 16). I dati cartografici e i valori minimo e massimo sono calcolati dal momento in cui si inizia l'attività.

**NOTA:** la temperatura del corpo influisce sulla lettura della temperatura. Per ottenere la lettura della temperatura più precisa, rimuovere il dispositivo dal polso e attendere 20-30 minuti.

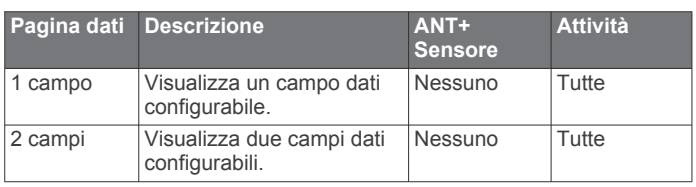

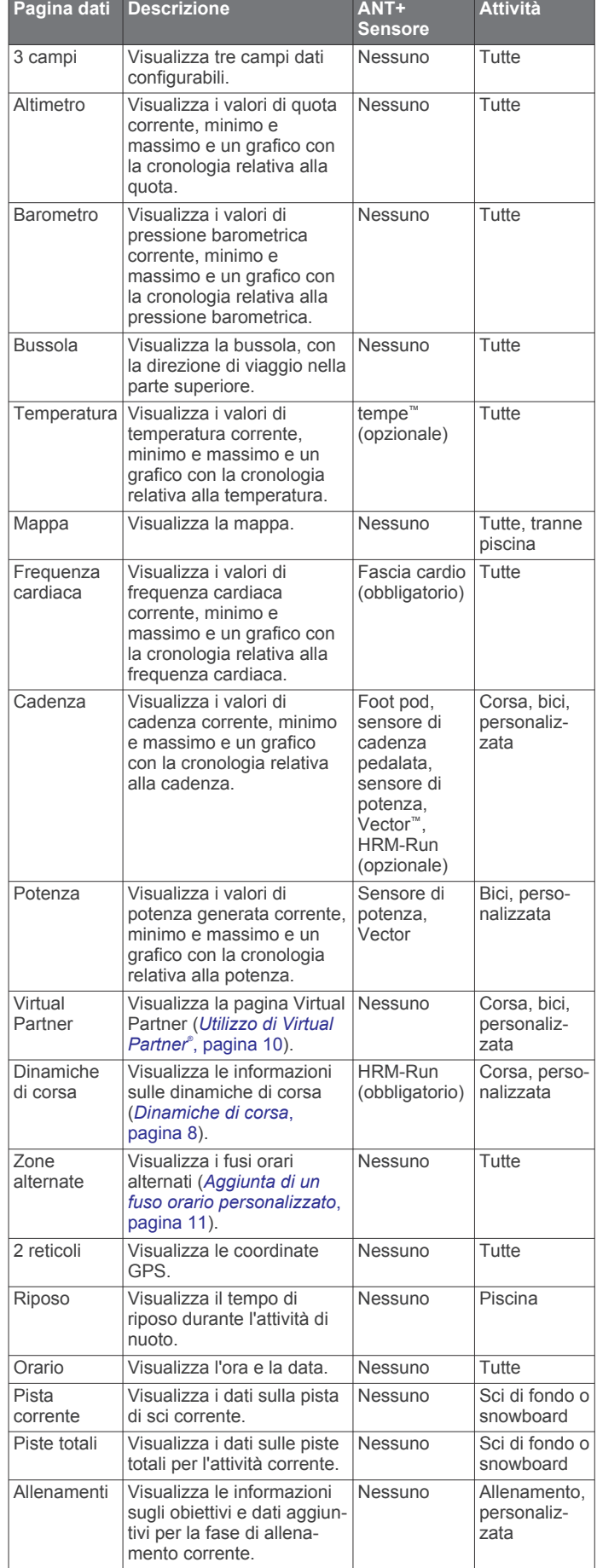

### <span id="page-16-0"></span>**Avvisi**

È possibile impostare gli avvisi per ogni attività, in modo da allenarsi in base a obiettivi specifici, aumentare la consapevolezza dell'ambiente circostante e navigare verso la destinazione desiderata. Alcuni avvisi sono disponibili solo per attività specifiche. Sono disponibili tre tipi di avvisi: avvisi di eventi, avvisi di intervallo e avvisi ripetuti.

- **Avviso di eventi**: l'avviso di eventi effettua una sola notifica. L'evento consiste in un valore specifico. Ad esempio, è possibile impostare il dispositivo in modo che fornisca un avviso quando viene raggiunta una quota specifica.
- **Avviso di intervallo**: l'avviso di intervallo segnala tutte le volte che il dispositivo si trova al di sopra o al di sotto di un intervallo di valori specifico. Ad esempio, è possibile impostare il dispositivo in modo che segnali quando la frequenza cardiaca scende al di sotto dei 60 bpm (battiti al minuto) e supera i 210 bpm.
- **Avviso ripetuto**: l'avviso ripetuto segnala tutte le occasioni in cui il dispositivo registra un valore o un intervallo specifico. Ad esempio, è possibile impostare il dispositivo in modo che fornisca un avviso ogni 30 minuti.

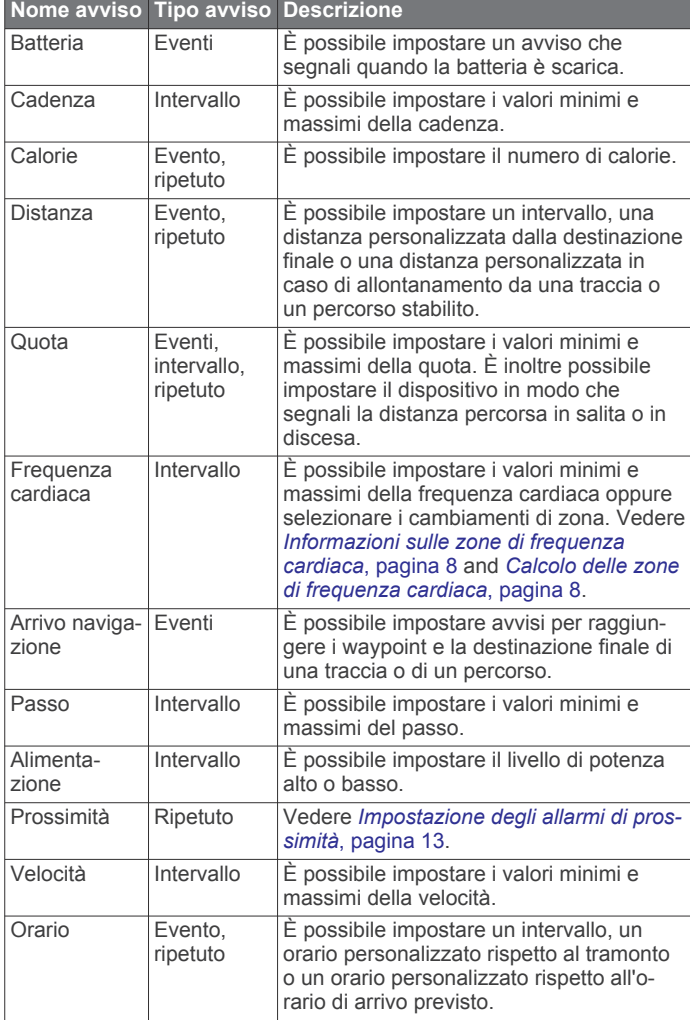

### *Impostazione di un avviso*

- **1** Tenere premuto **MENU**.
- **2** Selezionare **Impostazioni** > **Attività**.
- **3** Selezionare un'attività.
- **NOTA:** questa funzione non è disponibile per tutte le attività.
- **4** Selezionare **Avvisi**.
- **5** Selezionare il nome dell'avviso.
- **6** Se necessario, selezionare il tipo di avviso.
- **7** Selezionare una zona, inserire i valori minimo e massimo oppure un valore personalizzato per l'avviso.
- **8** Se necessario, attivare l'avviso.

Per avvisi ripetuti e di eventi, viene visualizzato un messaggio ogni volta che si raggiunge il valore dell'avviso. Per gli avvisi di intervallo, viene visualizzato un messaggio ogni volta che si supera o si scende al di sotto dell'intervallo specificato (valori minimo e massimo).

#### *Impostazione degli allarmi di prossimità*

Gli allarmi di prossimità avvisano l'utente quando si trova entro il raggio di azione specificato di una determinata posizione.

- **1** Tenere premuto **MENU**.
- **2** Selezionare **Impostazioni** > **Attività**.
- **3** Selezionare un'attività.

**NOTA:** questa funzione non è disponibile per tutte le attività.

- **4** Selezionare **Avvisi** > **Prossimità** > **Modifica** > **Crea nuovo**.
- **5** Selezionare una posizione.
- **6** Inserire un raggio.
- **7** Selezionare **Fatto**.

### **Utilizzo di Auto Pause**

È possibile utilizzare Auto Pause per mettere automaticamente in pausa il timer quando l'utente si ferma. Questa funzione è utile se l'attività include semafori o altri luoghi in cui è richiesto di fermarsi.

**NOTA:** la cronologia non viene registrata quando il timer non è attivo o è in pausa.

- **1** Tenere premuto **MENU**.
- **2** Selezionare **Impostazioni** > **Attività**.
- **3** Selezionare un'attività.

**NOTA:** questa funzione non è disponibile per tutte le attività.

**4** Selezionare **Auto Pause**.

### **Auto Lap®**

#### *Contrassegno dei Lap in base alla distanza*

È possibile utilizzare Auto Lap per contrassegnare automaticamente un Lap a una distanza specifica. Questa funzione è utile per confrontare le prestazioni ottenute in diversi punti di un'attività (ad esempio, ogni miglio o 5 chilometri).

- **1** Tenere premuto **MENU**.
- **2** Selezionare **Impostazioni** > **Attività**.
- **3** Selezionare un'attività.

**NOTA:** questa funzione non è disponibile per tutte le attività.

- **4** Selezionare **Auto Lap**.
- **5** Selezionare una distanza.

Ogni volta che viene completato un Lap, viene visualizzato un messaggio che indica il tempo per tale Lap. Inoltre, il dispositivo emette un segnale acustico o una vibrazione se sono attivati i toni audio (*[Impostazioni generali](#page-18-0)*, pagina 15).

Se necessario, è possibile personalizzare le pagine dati per visualizzare ulteriori dati Lap (*[Personalizzazione delle pagine](#page-15-0)  dati*[, pagina 12\)](#page-15-0).

### **UltraTrac**

La funzione UltraTrac è un'impostazione GPS che consente di registrare i dati del sensore e i punti traccia con una frequenza inferiore. L'attivazione della funzione UltraTrac aumenta la durata della batteria riducendo, tuttavia, la qualità delle attività registrate. Si consiglia di utilizzare la funzione UltraTrac per attività che richiedono una durata superiore della batteria e per le quali non sono richiesti aggiornamenti frequenti dei dati del sensore. L'intervallo predefinito tra i punti traccia è un punto al minuto. È possibile regolare l'intervallo.

### <span id="page-17-0"></span>**Distanza e velocità 3D**

È possibile impostare la distanza e la velocità 3D in modo da calcolare i relativi parametri utilizzando sia la variazione di quota che il movimento orizzontale sul suolo. Questa funzione può essere utilizzata durante diverse attività, quali sci, arrampicata, navigazione, escursioni, corsa o percorsi in bicicletta.

### **Impostazioni dei sensori**

- È possibile calibrare e configurare la bussola interna (*Impostazioni bussola*, pagina 14).
- È possibile calibrare e configurare l'altimetro barometrico interno (*Impostazioni dell'altimetro*, pagina 14).
- È possibile associare e configurare i sensori ANT+ (*[Sensori](#page-19-0) ANT+*[, pagina 16\)](#page-19-0).

#### **Impostazioni bussola**

Tenere premuto MENU e selezionare **Impostazioni** > **Sensori** > **Bussola**.

- **Schermo**: consente di impostare l'intestazione di direzione sulla bussola in gradi o milliradianti.
- **Riferimento nord**: consente di impostare il riferimento nord della bussola (*Impostazione del riferimento nord*, pagina 14).
- **Modo**: consente di impostare la bussola per l'uso di una combinazione di dati GPS e del sensore elettronico durante gli spostamenti (Automatico) oppure solo di dati GPS (Disattivato).
- **Calibra**: consente di calibrare manualmente il sensore della bussola (*Calibrazione della bussola*, pagina 14).

#### *Impostazione del riferimento nord*

È possibile impostare il riferimento direzionale usato per calcolare i dati di direzione.

- **1** Tenere premuto **MENU**.
- **2** Selezionare **Impostazioni** > **Sensori** > **Bussola** > **Riferimento nord**.
- **3** Selezionare un'opzione:
	- Per impostare il nord geografico come riferimento per la direzione, selezionare **Vero**.
	- Per impostare automaticamente la declinazione magnetica in base alla posizione, selezionare **Magnetico**.
	- Per impostare la direzione nord utilizzando il reticolo (000º) come riferimento per la direzione, selezionare **Reticolo**.
	- Per impostare manualmente il valore della variazione magnetica, selezionare **Utente**, inserire la variazione magnetica, quindi selezionare **Fatto**.

#### *Calibrazione della bussola*

#### *AVVISO*

Calibrare la bussola elettronica all'esterno. Per migliorare la precisione della direzione, non sostare nelle vicinanze di oggetti che potrebbero influenzarne i campi magnetici, ad esempio veicoli, edifici o cavi elettrici posizionati ad altezza uomo.

Il dispositivo è già stato calibrato in fabbrica e utilizza, per impostazione predefinita, la calibrazione automatica. Se la bussola presenta un funzionamento irregolare, ad esempio in seguito a spostamenti su lunghe distanze o sbalzi di temperatura, è possibile calibrare la bussola manualmente.

- **1** Tenere premuto **MENU**.
- **2** Selezionare **Impostazioni** > **Sensori** > **Bussola** > **Calibra** > **Avvia**.
- **3** Seguire le istruzioni visualizzate sullo schermo.

#### **Impostazioni dell'altimetro**

Tenere premuto MENU e selezionare **Impostazioni** > **Sensori** > **Altimetro**.

- **Calibrazione automatica**: consente all'altimetro di effettuare una calibrazione automatica ogni volta che viene attivata la funzione di rilevamento GPS.
- **Calibra**: consente di calibrare manualmente il sensore dell'altimetro.

#### *Calibrazione dell'altimetro barometrico*

Il dispositivo in uso è stato calibrato in fabbrica e per impostazione predefinita utilizza la calibrazione automatica nella posizione di partenza GPS. È possibile calibrare manualmente l'altimetro barometrico se si conosce la quota o la pressione al livello del mare corretta.

- **1** Tenere premuto **MENU**.
- **2** Selezionare **Impostazioni** > **Sensori** > **Altimetro**.
- **3** Selezionare un'opzione:
	- Per eseguire la calibrazione automatica dal punto di partenza GPS, selezionare **Calibrazione automatica** > **All'avvio**.
	- Per eseguire la calibrazione automatica con aggiornamenti di calibrazione del GPS periodici, selezionare **Calibrazione automatica** > **Continua**.
	- Per inserire la quota corrente o la pressione al livello del mare, selezionare **Calibra**.

# **Funzioni di connettività Bluetooth®**

Il dispositivo fēnix 2 è dotato di diverse funzioni di connettività Bluetooth per lo smartphone compatibile. Alcune funzioni richiedono di installare Garmin Connect per dispositivi mobili o BaseCamp per dispositivi mobili sullo smartphone. Per ulteriori informazioni, visitare il sito Web [www.garmin.com/apps](http://www.garmin.com/apps).

- **Notifiche del telefono**: consente di visualizzare le notifiche e i messaggi del telefono sul dispositivo fēnix 2.
- **LiveTrack**: consente agli amici e ai familiari di seguire le proprie corse o gli allenamenti in tempo reale. È possibile invitare gli amici tramite i social media e consentire loro di visualizzare i propri dati in tempo reale su una pagina di rilevamento Garmin Connect.
- **Caricamenti delle attività su Garmin Connect**: consente di inviare automaticamente la propria attività a Garmin Connect non appena si finisce di registrarla.
- **Revisione delle attività in BaseCamp per dispositivi mobili**: consente di inviare attività allo smartphone utilizzando l'applicazione BaseCamp. È possibile visualizzare le attività, inclusi i dati sulle tracce e dei sensori, nell'applicazione.
- **Backup su cloud in BaseCamp per dispositivi mobili**: consente di eseguire un backup delle attività salvate sull'account Garmin Cloud utilizzando BaseCamp per dispositivi mobili.
- **Download di avventure**: consente di cercare avventure nell'applicazione BaseCamp per dispositivi mobili e di inviarle al dispositivo.

#### **Associazione dello smartphone al dispositivo fēnix 2**

**NOTA:** il dispositivo non può connettersi ai sensori ANT+ se la tecnologia wireless Bluetooth è attivata.

- **1** Tenere lo smartphone a una distanza massima di 10 m (33 piedi) dal dispositivo fēnix 2.
- **2** Sul dispositivo fēnix 2, tenere premuto **MENU**.
- **3** Selezionare **Impostazioni** > **Bluetooth**.
- **4** Eseguire un'operazione:
	- Se è la prima volta che si associa un telefono al dispositivo, selezionare **OK**.
- <span id="page-18-0"></span>• Se un altro telefono è già stato associato al dispositivo, selezionare **Associazione dispositivo mobile**.
- **5** Sullo smartphone, accedere al menu delle impostazioni Bluetooth e avviare la ricerca di dispositivi nelle vicinanze. Per ulteriori informazioni, vedere il Manuale Utente dello smartphone.
- **6** Selezionare il dispositivo fēnix 2 dall'elenco dei dispositivi rilevati nelle vicinanze.
- Viene visualizzata una password fēnix 2.
- **7** Sullo smartphone, immettere la password.
- **8** Sul dispositivo fēnix 2, selezionare **Sempre ON**, **In attività** o **Non in attività**, quindi selezionare **OK**. Il dispositivo attiva e disattiva automaticamente la tecnologia wireless Bluetooth in base alla selezione.
- **9** Selezionare **Mostra** o **Nascondi** per mostrare o nascondere le notifiche dello smartphone sulla schermata fēnix 2.
- **10**Accedere a [www.garmin.com/apps](http://www.garmin.com/apps) e scaricare l'applicazione Garmin Connect Mobile o l'applicazione BaseCamp Mobile sullo smartphone (opzionale).

# **Impostazioni generali**

Tenere premuto MENU e selezionare **Impostazioni** > **Sistema**.

- **Toni**: consente di attivare o disattivare i toni dei tasti e regolare le impostazioni di vibrazione e toni per i diversi avvisi del dispositivo.
- **Schermo**: consente di modificare le impostazioni di retroilluminazione e contrasto.

**Orario**: consente di impostare la data, l'ora e il fuso orario.

- **Lingua**: consente di impostare la lingua dell'interfaccia del dispositivo.
- **Unità**: consente di impostare le unità di misura utilizzate per visualizzare i dati.

### **Impostazioni dello schermo**

Tenere premuto MENU e selezionare **Impostazioni** > **Generale**  > **Schermo**.

**Retroilluminazione**: consente di regolare il livello della retroilluminazione e la durata prima della disattivazione.

**Contrasto**: consente di impostare il contrasto dello schermo.

### **Impostazioni dell'ora**

Tenere premuto MENU e selezionare **Impostazioni** > **Generale**  > **Orario**.

- **Pagina Ora**: consente di personalizzare la visualizzazione dell'ora del giorno.
- **Formato**: consente di selezionare l'orario nel formato 12 o 24 ore.

**Fuso orario**: consente di selezionare il fuso orario del dispositivo. È possibile selezionare Automatico per impostare il fuso orario automaticamente in base alla posizione GPS.

### **Modifica delle unità di misura**

È possibile personalizzare le unità di misura relative a distanza e velocità, quota, profondità, temperatura e pressione.

- **1** Tenere premuto **MENU**.
- **2** Selezionare **Impostazioni** > **Generale** > **Unità**.
- **3** Selezionare un tipo di misurazione.
- **4** Selezionare un'unità di misura.

# **Impostazioni del sistema**

# Tenere premuto MENU e selezionare **Impostazioni** > **Sistema**.

**WAAS**: consente di impostare il dispositivo in modo che utilizzi i segnali GPS WAAS (Wide Area Augmentation System). Per

informazioni su WAAS, visitare il sito Web [www.garmin.com](http://www.garmin.com/aboutGPS/waas.html) [/aboutGPS/waas.html.](http://www.garmin.com/aboutGPS/waas.html)

- **Premi su/giù**: consente di personalizzare la funzione che viene eseguita quando si preme il tasto DOWN.
- **Modo USB**: consente di impostare l'uso della modalità di archiviazione di massa o della modalità Garmin quando il dispositivo viene connesso a un computer.

**Mappa**: consente di modificare l'aspetto della mappa.

- **Formato posizione**: consente di impostare il formato di posizione, il datum e lo sferoidale utilizzati per calcolare le coordinate GPS.
- **Menu**: consente di personalizzare gli elementi visualizzati nel menu principale.
- **Reimposta**: consente di reimpostare le impostazioni e i dati utente.
- **Info**: consente di visualizzare le informazioni sul dispositivo, il software e la licenza.

# **Personalizzazione dei tasti funzione**

È possibile personalizzare la funzione che viene eseguita quando si preme il tasto DOWN. Per impostazione predefinita, quando si preme DOWN viene contrassegnato un waypoint.

- **1** Tenere premuto **MENU**.
- **2** Selezionare **Impostazioni** > **Sistema** > **Premi su/giù** > **Premi giù**.
- **3** Selezionare una funzione.

### **Impostazioni della mappa**

Per aprire le impostazioni della mappa, tenere premuto MENU, e selezionare **Impostazioni** > **Sistema** > **Mappa**.

- **Orientamento**: consente di regolare la visualizzazione della mappa sulla pagina. Nord su consente di visualizzare la mappa con il nord orientato verso la parte superiore della pagina. Traccia su consente di visualizzare la direzione del viaggio corrente in alto sulla pagina.
- **Zoom automatico**: consente di selezionare automaticamente il livello di zoom appropriato per un uso ottimale sulla mappa. Quando è selezionato Disattivato, è necessario ingrandire o ridurre la visualizzazione manualmente.
- **Punti**: consente di selezionare il livello dello zoom per i punti della mappa.
- **Registro traccia**: consente di visualizzare o nascondere le tracce sulla mappa.
- **Linea GOTO**: consente di selezionare il modo in cui il percorso viene visualizzato sulla mappa.
- **Colori mappa**: consente di scegliere se evidenziare la terra o l'acqua sulla mappa.

### **Impostazioni del formato posizione**

**NOTA:** non cambiare il formato di posizione o il sistema di coordinate del map datum a meno che non si stia utilizzando una mappa con un formato di posizione diverso.

#### Tenere premuto MENU e selezionare **Impostazioni** > **Sistema**  > **Formato posizione**.

- **Formato**: consente di impostare il formato di posizione in cui viene visualizzata la lettura di una determinata posizione.
- **Datum**: consente di impostare il sistema di coordinate che struttura la mappa.
- **Sferoidale**: consente di visualizzare il sistema di coordinate utilizzato dal dispositivo. Il sistema di coordinate predefinito è WGS 84.

# **Personalizzazione del menu principale**

È possibile aggiungere, eliminare o spostare elementi nel menu principale.

**1** Tenere premuto **MENU**.

- <span id="page-19-0"></span>**2** Selezionare **Impostazioni** > **Sistema** > **Menu**.
- **3** Selezionare una voce di menu.
- **4** Selezionare un'opzione:
	- Selezionare **Sposta in alto** o **Sposta in basso** per modificare la posizione della voce in elenco.
	- Selezionare **Rimuovi** per eliminare una voce dall'elenco.
	- Selezionare **Inserisci** per aggiungere un elemento all'elenco.

### **Reimpostazione del dispositivo alle impostazioni predefinite**

È possibile ripristinare tutte le impostazioni del dispositivo ai valori di fabbrica predefiniti.

- **1** Tenere premuto **MENU**.
- **2** Selezionare **Impostazioni** > **Sistema** > **Reimposta** > **Tutte impostazioni**.

# **Sensori ANT+**

Il dispositivo è compatibile con questi accessori wireless ANT+ opzionali.

- Fascia cardio, come HRM-Run (*Come indossare la fascia cardio*, pagina 16)
- Sensore cadenza e velocità bici (*[Uso di un sensore di](#page-20-0) [cadenza pedalata opzionale](#page-20-0)*, pagina 17)
- Foot pod (*Foot Pod*[, pagina 17](#page-20-0))
- Sensore di potenza, come Vector
- Sensore di temperatura wireless tempe (*tempe*, pagina 16) Per ulteriori informazioni sulla compatibilità e sull'acquisto di sensori aggiuntivi, visitare il sito Web <http://buy.garmin.com>.

# **Associazione di sensori ANT+**

Prima di poter associare i sensori ANT+, è necessario disattivare la tecnologia wireless Bluetooth (*[Associazione dello](#page-17-0)  [smartphone al dispositivo fēnix 2](#page-17-0)*, pagina 14).

La prima volta che si collega un sensore al dispositivo utilizzando la tecnologia wireless ANT+, è necessario associare il dispositivo e il sensore. Una volta associati, il dispositivo si collega automaticamente al sensore quando si avvia un'attività e il sensore è attivo e nell'area di copertura.

**NOTA:** se il dispositivo è dotato di una fascia cardio, quest'ultima è già associata al dispositivo.

**1** Durante l'associazione di una fascia cardio, indossarla (*Come indossare la fascia cardio*, pagina 16).

La fascia cardio non invia né riceve dati finché non viene indossata.

**2** Posizionare il dispositivo entro la portata di 3 m (10 piedi) dal sensore.

**NOTA:** mantenersi a 10 m (33 piedi) da altri sensori ANT+ durante l'associazione.

- **3** Tenere premuto **MENU**.
- **4** Selezionare **Impostazioni** > **Sensori**.
- **5** Selezionare il sensore.
- **6** Selezionare **Nuova ricerca**.

Una volta associato il sensore al dispositivo, lo stato del sensore passa da Ricerca... a Connesso. I dati sul sensore vengono visualizzati nello scorrimento delle pagine dati o nel campo dati personalizzato.

### **tempe**

tempe è un sensore di temperatura wireless ANT+. Il sensore può essere fissato a un cinturino o a un passante, in modo che sia a contatto con l'aria aperta e, pertanto, fornisca dati sulla temperatura costanti e precisi. È necessario associare tempe al dispositivo per visualizzare i dati sulla temperatura del tempe.

# **Come indossare la fascia cardio**

**NOTA:** se non si dispone di una fascia cardio, ignorare questa sezione.

La fascia cardio deve essere indossata a contatto con la pelle, appena sotto lo sterno. Regolarla in modo tale che aderisca e rimanga in posizione durante l'attività.

**1** Inserire e fissare il modulo della fascia cardio  $\Omega$  all'elastico.

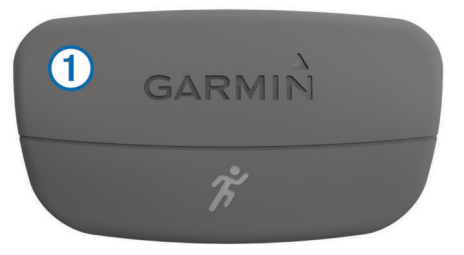

I logo Garmin (sul modulo e sull'elastico) devono trovarsi con il lato destro rivolto verso l'alto.

**2** Inumidire gli elettrodi 2 sul retro dell'elastico per garantire la massima aderenza tra il torace e il trasmettitore.

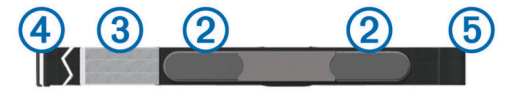

- **3** Se la fascia cardio dispone di un rivestimento protettivo 3, inumidirlo.
- **4** Avvolgere l'elastico intorno al torace, quindi collegare il gancio dell'elastico 4 al passante 5.

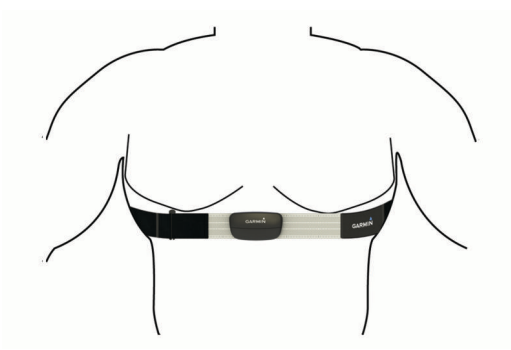

I logo Garmin devono trovarsi con il lato destro rivolto verso l'alto.

**5** Posizionare il dispositivo entro la portata di 3 m (10 piedi) dalla fascia cardio.

Dopo aver indossato la fascia cardio, questa è attivata e invia i dati.

**SUGGERIMENTO:** se i dati della frequenza cardiaca sono errati o non vengono visualizzati, consultare i suggerimenti per la risoluzione dei problemi (*Suggerimenti per i dati di frequenza cardiaca errati*, pagina 16).

### **Suggerimenti per i dati di frequenza cardiaca errati**

Se i dati della frequenza cardiaca sono errati o non vengono visualizzati, è possibile seguire questi suggerimenti.

- Inumidire nuovamente gli elettrodi e il rivestimento protettivo. È possibile utilizzare acqua, saliva o gel per elettrodi.
- Stringere l'elastico sul torace.
- Riscaldarsi per 5–10 minuti.
- <span id="page-20-0"></span>• Lavare l'elastico dopo sette utilizzi (*[Manutenzione della fascia](#page-21-0) cardio*[, pagina 18](#page-21-0)).
- Indossare una maglia di cotone oppure inumidire la maglia se applicabile all'attività svolta.

Tessuti sintetici a contatto con la fascia cardio possono creare elettricità statica che potrebbe interferire con i segnali della frequenza cardiaca.

• Allontanarsi dalle sorgenti che possono interferire con la fascia cardio.

Le sorgenti di interferenza possono includere campi elettromagnetici potenti, alcuni sensori wireless da 2,4 GHz, cavi elettrici ad alta tensione, motori elettrici, forni, forni a microonde, telefoni cordless da 2,4 GHz e punti di accesso LAN wireless.

• Sostituire la batteria (*[Sostituzione della batteria della fascia](#page-21-0)  cardio*[, pagina 18](#page-21-0)).

# **Foot Pod**

L'unità è compatibile con il foot pod. È possibile utilizzare il foot pod invece del GPS per registrare il passo e la distanza se ci allena al chiuso o il segnale GPS è debole. Il foot pod è in standby e pronto a inviare dati (come la fascia cardio).

Dopo 30 minuti di inattività, il foot pod si spegne automaticamente per ridurre il consumo della batteria. Se la batteria è scarica, sul dispositivo viene visualizzato un messaggio. Ciò indica che la durata residua della batteria è di circa cinque ore.

### **Impostazione della modalità Foot Pod**

È possibile impostare il dispositivo per utilizzare i dati del foot pod anziché quelli del GPS per calcolare il passo e la distanza.

- **1** Tenere premuto **MENU**.
- **2** Selezionare **Impostazioni** > **Sensori** > **Foot Pod**.
- **3** Selezionare un'opzione:
	- Selezionare **Al chiuso** quando ci si allena al chiuso senza GPS.
	- Selezionare **Sempre ON** quando ci si allena all'aperto, il segnale GPS è debole o quando il segnale satellitare viene interrotto.

### **Calibrazione del foot pod**

La calibrazione del foot pod è facoltativa e può migliorarne la precisione. Sono disponibili tre modalità per regolare la calibrazione: a distanza, tramite GPS e manuale.

### *Calibrazione del foot pod in base alla distanza*

Prima di poter calibrare il dispositivo, è necessario associarlo al foot pod (*[Associazione di sensori ANT+](#page-19-0)*, pagina 16).

Per ottenere risultati ottimali, si dovrebbe eseguire la calibrazione del foot pod utilizzando il limite interno di un tracciato regolare o una distanza esatta. Un tracciato regolare (2 Lap = 800 m o 0,5 miglia) è più accurato di un tapis roulant.

- **1** Tenere premuto **MENU**.
- **2** Selezionare **Impostazioni** > **Sensori** > **Foot Pod** > **Calibra**  > **Distanza**.
- **3** Selezionare **Avvia** per avviare la registrazione.
- **4** Correre o camminare per 800 metri o 0,5 miglia.
- **5** Selezionare **Stop**.

### *Calibrazione del foot pod in base al GPS*

Prima di poter calibrare il dispositivo, è necessario acquisire segnali GPS e associare il dispositivo al foot pod (*[Associazione](#page-19-0)  [di sensori ANT+](#page-19-0)*, pagina 16).

- **1** Tenere premuto **MENU**.
- **2** Selezionare **Impostazioni** > **Sensori** > **Foot Pod** > **Calibra**  > **GPS**.
- **3** Selezionare **Avvia** per avviare la registrazione.
- **4** Correre o camminare approssimativamente per 1 km o 0,62 miglia.

Il dispositivo avvisa l'utente quando ha raggiunto la distanza desiderata.

#### *Calibrazione manuale del Foot Pod*

Prima di poter calibrare il dispositivo, è necessario associarlo al foot pod (*[Associazione di sensori ANT+](#page-19-0)*, pagina 16).

Si consiglia la calibrazione manuale se si conosce il fattore di calibrazione. Se è stato calibrato un foot pod con un altro prodotto Garmin, il fattore di calibrazione dovrebbe essere noto.

- **1** Tenere premuto **MENU**.
- **2** Selezionare **Impostazioni** > **Sensori** > **Foot Pod** > **Calibra**  > **Manuale**.
- **3** Regolare il fattore di calibrazione:
	- Aumentare il fattore di calibrazione se la distanza è troppo breve.
	- Ridurlo se la distanza è troppo elevata.

### **Uso di un sensore di cadenza pedalata opzionale**

È possibile utilizzare un sensore di cadenza pedalata per inviare dati al dispositivo.

- Associare il sensore al dispositivo (*[Associazione di sensori](#page-19-0)  ANT+*[, pagina 16](#page-19-0)).
- Aggiornare le informazioni relative al profilo utente fitness (*[Impostazione del profilo utente](#page-10-0)*, pagina 7).
- Iniziare una corsa (*[Inizio di una corsa](#page-8-0)*, pagina 5).

# **Info sul dispositivo**

### **Visualizzazione delle informazioni sul dispositivo**

È possibile visualizzare l'ID Unità, la versione del software e il contratto di licenza.

- **1** Tenere premuto **MENU**.
- **2** Selezionare **Impostazioni** > **Sistema** > **Info**.

# **Manutenzione del dispositivo**

### *AVVISO*

Non utilizzare oggetti acuminati per pulire il dispositivo.

Evitare l'uso di detergenti chimici, solventi e insettifughi che possono danneggiare i componenti e le rifiniture in plastica.

Sciacquare accuratamente il dispositivo con acqua dolce dopo l'esposizione a cloro, acqua salata, creme solari, cosmetici, alcool o altri prodotti chimici corrosivi. L'esposizione prolungata a queste sostanze può danneggiare il corpo del dispositivo.

Evitare di premere i tasti sott'acqua.

Evitare urti eccessivi e utilizzare il prodotto con cura per non ridurne la durata.

Non conservare il dispositivo in ambienti in cui potrebbe essere esposto a temperature estreme per un periodo prolungato, al fine di evitare danni permanenti.

### **Pulizia del dispositivo**

- **1** Pulire il dispositivo con un panno imbevuto di una soluzione detergente non aggressiva.
- **2** Asciugarlo.

# <span id="page-21-0"></span>**Caratteristiche tecniche**

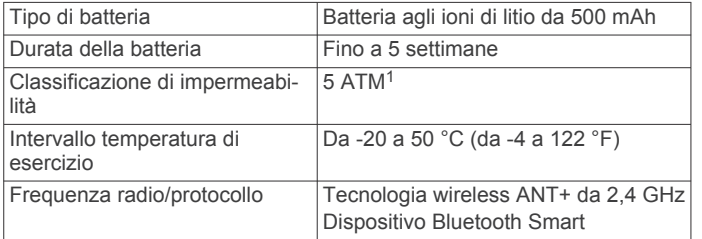

### **Informazioni sulla batteria**

La durata effettiva della batteria dipende dalla frequenza con la quale si utilizza il GPS, i sensori del dispositivo, i sensori wireless opzionali e la retroilluminazione.

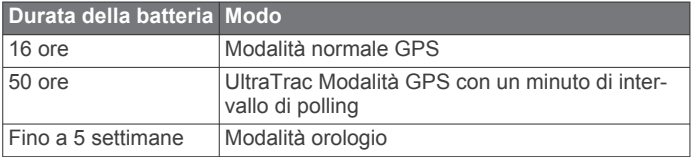

# **Manutenzione della fascia cardio**

#### *AVVISO*

Staccare e rimuovere il modulo prima di pulire l'elastico. Un accumulo di sudore e sale sull'elastico può pregiudicare l'accuratezza dei dati forniti dalla fascia cardio.

- Consultare il sito Web [www.garmin.com/HRMcare](http://www.garmin.com/HRMcare) per istruzioni dettagliate sulla pulizia.
- Sciacquare l'elastico dopo ogni utilizzo.
- Lavare l'elastico ogni sette utilizzi.
- Non inserire l'elastico in asciugatrice.
- Appendere l'elastico o posizionarlo disteso per asciugarlo.
- Per prolungare la durata della fascia cardio, staccare il modulo quando non è in uso.

# **Caratteristiche tecniche di HRM-Run**

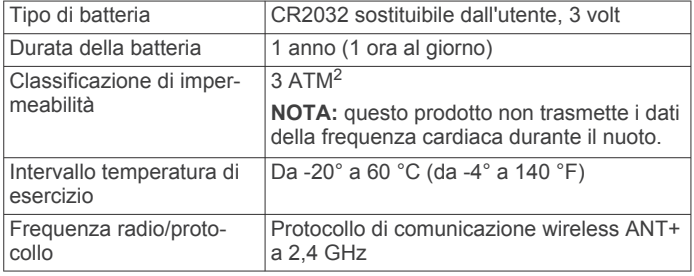

# **Batterie sostituibili dall'utente**

#### **AVVERTENZA**

Non utilizzare oggetti acuminati per rimuovere le batterie. Tenere la batteria lontano dalla portata dei bambini.

Non mettere mai le batterie in bocca. Nel caso vengano ingoiate, contattare un medico o il centro di controllo veleni locale.

Le batterie a pila di ricambio possono contenere materiale in perclorato, per cui potrebbe essere richiesto un trattamento speciale. Visitare il sito Web [www.dtsc.ca.gov.hazardouswaste](http://www.dtsc.ca.gov.hazardouswaste/perchlorate) [/perchlorate.](http://www.dtsc.ca.gov.hazardouswaste/perchlorate)

#### **ATTENZIONE**

Per un corretto riciclo delle batterie, contattare le autorità locali preposte.

### **Sostituzione della batteria della fascia cardio**

- **1** Rimuovere le quattro viti sul retro del modulo con un cacciavite Phillips piccolo.
- **2** Rimuovere il coperchio e la batteria.

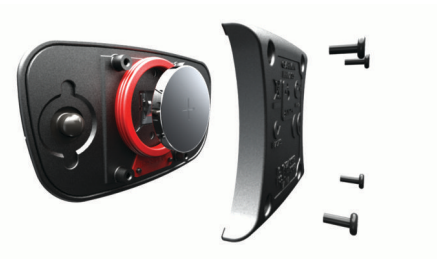

- **3** Attendere 30 secondi.
- **4** Inserire la nuova batteria con il polo positivo rivolto verso l'alto.
- **NOTA:** non danneggiare o perdere la guarnizione ad anello.
- **5** Riposizionare il coperchio posteriore e le quattro viti. **NOTA:** non stringere eccessivamente.

Dopo aver sostituito la batteria della fascia cardio, è necessario associarla di nuovo con il dispositivo.

# **Gestione dei dati**

**NOTA:** il dispositivo non è compatibile con Windows® 95, 98, Me, Windows NT<sup>®</sup> e Mac<sup>®</sup> OS 10.3 e versioni precedenti.

### **Tipi di file**

Il dispositivo supporta questi tipi di file.

- File di BaseCamp. Visitare il sito Web [www.garmin.com/trip](http://www.garmin.com/trip_planning) [\\_planning.](http://www.garmin.com/trip_planning)
- File di Garmin Connect.
- File di punti di interesse personali con estensione GPI di Garmin POI Loader. Visitare il sito Web [www.garmin.com](http://www.garmin.com/products/poiloader) [/products/poiloader](http://www.garmin.com/products/poiloader).
- File di traccia GPX per la navigazione.
- File di geocache GPX. Visitare il sito Web [www.garmin.com](http://www.garmin.com/geocaching) [/geocaching](http://www.garmin.com/geocaching).
- File FIT per Garmin Connect.

### **Scollegamento del cavo USB**

Se il dispositivo è collegato al computer come unità o volume rimovibile è necessario scollegarlo dal computer in modo sicuro per evitare perdite di dati. Se il dispositivo è collegato al computer Windows come dispositivo portatile, non è necessario scollegarlo in modo sicuro.

- **1** Eseguire un'operazione:
	- Per i computer Windows, selezionare l'icona di **rimozione sicura dell'hardware** nella barra delle applicazioni e selezionare il dispositivo.
	- Per i computer Mac, trascinare l'icona del volume nel Cestino.
- **2** Scollegare il cavo dal computer.

### **Eliminazione dei file**

### *AVVISO*

Se non si è certi della funzione di un file, non eliminarlo. La memoria del dispositivo contiene file di sistema importanti che non devono essere eliminati.

**1** Aprire l'unità o il volume **Garmin**.

<sup>&</sup>lt;sup>1</sup> Il dispositivo resiste a una pressione equivalente a un profondità di 50 m. Per ulteriori informazioni, visitare il sito Web [www.garmin.com/waterrating](http://www.garmin.com/waterrating).<br><sup>2</sup> Il dispositivo resiste a una pressione equivalente a un profondità di 30 m. Per ulteriori informazioni, visitare il sito Web [www.garmin.com/waterrating](http://www.garmin.com/waterrating).

- <span id="page-22-0"></span>**2** Se necessario, aprire una cartella o un volume.
- **3** Selezionare un file.
- **4** Premere il tasto **Canc** sulla tastiera.

# **Risoluzione dei problemi**

### **Reset del dispositivo**

Se il dispositivo smette di rispondere, potrebbe essere necessario reimpostarlo.

- **1** Tenere premuto **LIGHT** per almeno 25 secondi.
- **2** Tenere premuto **LIGHT** per un secondo per accendere il dispositivo.

### **Come ottimizzare la durata della batteria**

È possibile aumentare la durata della batteria in vari modi.

- Ridurre il timeout e la luminosità della retroilluminazione (*[Impostazioni dello schermo](#page-18-0)*, pagina 15).
- Utilizzare la modalità GPS UltraTrac per l'attività (*[UltraTrac](#page-16-0)*, [pagina 13\)](#page-16-0).
- Disattivare la tecnologia wireless Bluetooth quando non si utilizzano le funzioni di connettività (*[Funzioni di connettività](#page-17-0) Bluetooth®* [, pagina 14](#page-17-0)).
- Quando si sospende l'attività per un periodo di tempo prolungato, utilizzare l'opzione Riprendi in un secondo momento (*[Interruzione di un'attività](#page-4-0)*, pagina 1).

### **Ulteriori informazioni**

È possibile reperire ulteriori informazioni su questo prodotto nel sito Web Garmin.

- Visitare il sito Web [www.garmin.com/outdoor.](http://www.garmin.com/outdoor)
- Visitare il sito Web [www.garmin.com/learningcenter](http://www.garmin.com/learningcenter).
- Visitare il sito Web <http://buy.garmin.com> oppure contattare il proprio rivenditore Garmin per informazioni sugli accessori opzionali e sulle parti di ricambio.

# **Appendice**

# **Campi dati**

**ALBA**: l'ora dell'alba in base alla posizione GPS.

**ASCESA**: la quota totale percorsa dall'ultima reimpostazione.

- **ASCESA LAP**: la distanza verticale dell'ascesa per il Lap corrente.
- **ASCESA MASSIMA**: l'intervallo di ascesa massimo espresso in piedi/metri al minuto dall'ultima reimpostazione.
- **ASCESA MEDIA**: la distanza verticale media dell'ascesa dall'ultima reimpostazione.
- **ASCESA ULTIMO LAP**: la distanza verticale dell'ascesa per l'ultimo Lap completato.

**BAROMETRO**: la pressione corrente calibrata.

- **BATTERIA**: la carica di batteria rimanente.
- **BILANCIAMENTO**: il bilanciamento di potenza sinistra/destra corrente.
- **BILANCIAMENTO 3 SEC**: la media movimento di tre secondi del bilanciamento di potenza sinistra/destra.
- **BILANCIAMENTO LAP**: il bilanciamento di potenza sinistra/ destra medio per il Lap corrente.
- **BILANCIAMENTO MEDIO**: il bilanciamento di potenza sinistra/ destra medio per l'attività corrente.
- **BRACCIATE**: il numero totale di bracciate per l'attività corrente.
- **BRACCIATE PER VASCA RIPETUTA PRECEDENTE**: il numero medio di bracciate a vasca per l'ultima ripetuta completata.
- **BRACCIATE RIPETUTA**: il numero di bracciate totali durante la ripetuta corrente.
- **BRACCIATE ULTIMA RIPETUTA**: il numero di bracciate totali durante l'ultima ripetuta completata.
- **BRACCIATE ULTIMA VASCA**: il numero di bracciate per l'ultima vasca completata.
- **BUSSOLA**: la direzione della bussola. Una rappresentazione visiva della direzione verso la quale punta il dispositivo.
- **CADENZA**: il numero di rotazioni della pedivella o il numero di passi al minuto.
- **CADENZA LAP**: la cadenza media per il Lap corrente.
- **CADENZA MEDIA**: la cadenza media per l'attività corrente.
- **CADENZA ULTIMO LAP**: la cadenza media per l'ultimo Lap completato.
- **CALORIE**: la quantità di calorie totali bruciate.
- **CONTACHILOMETRI**: una registrazione della distanza percorsa per tutti i viaggi. Il totale non viene cancellato durante la reimpostazione dei dati di viaggio.
- **CRONOMETRO**: l'ora del cronometro per l'attività corrente.
- **DATA**: il giorno, il mese e l'anno corrente.
- **DESTINAZIONE FINALE**: la destinazione finale. L'ultimo punto del percorso o della corsa.
- **DIREZIONE**: la direzione in cui ci si sta muovendo.
- **DIREZIONE BUSSOLA**: la direzione verso la quale ci si dirige basata sulla bussola.
- **DIREZIONE GPS**: direzione GPS. La direzione verso la quale ci si dirige basata sul GPS.
- **DISCESA**: la distanza/quota totale percorsa in discesa per l'attività corrente.
- **DISCESA LAP**: la distanza verticale della discesa per il Lap corrente.
- **DISCESA MASSIMA**: L'intervallo di discesa massimo espresso in piedi/metri al minuto dall'ultima reimpostazione.
- **DISCESA MEDIA**: la distanza verticale media della discesa dall'ultima reimpostazione.
- **DISTANZA**: la distanza percorsa durante la traccia o l'attività corrente.
- **DISTANZA A DESTINAZIONE**: la distanza rimanente alla destinazione finale. Per visualizzare tali dati, è necessario avviare una navigazione.
- **DISTANZA BRACCIATE RIPETUTA CORRENTE**: distanza media per bracciata durante la ripetuta corrente.
- **DISTANZA BRACCIATE RIPETUTA PRECEDENTE**: distanza media per bracciata durante l'ultima ripetuta completata.
- **DISTANZA LAP**: la distanza percorsa durante il Lap corrente.
- **DISTANZA PROSSIMA**: la distanza rimanente al waypoint successivo del percorso. Per visualizzare tali dati, è necessario avviare una navigazione.
- **DISTANZA TRACCIA**: la distanza percorsa durante la traccia corrente.
- **DISTANZA ULTIMO LAP**: la distanza verticale della discesa per l'ultimo Lap completato.
- **DISTANZA ULTIMO LAP**: la distanza percorsa durante l'ultimo Lap completato.
- **DISTANZA VERTICALE DESTINAZIONE**: la distanza in quota tra la posizione corrente e la destinazione finale. Per visualizzare tali dati, è necessario avviare una navigazione.
- **DISTANZA VERTICALE PROSSIMA**: la distanza verticale dal waypoint successivo. La distanza in quota tra la posizione corrente e il waypoint successivo sul percorso. Per visualizzare tali dati, è necessario avviare una navigazione.
- **EFFICIENZA COPPIA**: l'efficienza della coppia. La misurazione dell'efficienza della pedalata.
- **ETA DESTINAZIONE**: l'ora del giorno in cui si prevede di raggiungere la destinazione finale (regolata in base all'ora locale della destinazione). Per visualizzare tali dati, è necessario avviare una navigazione.
- **ETA PROSSIMO**: l'ora del giorno in cui si prevede di raggiungere il waypoint successivo lungo il percorso (regolata in base all'ora locale del waypoint). Per visualizzare tali dati, è necessario avviare una navigazione.
- **ETE DESTINAZIONE**: il tempo rimanente previsto per il raggiungimento della destinazione finale. Per visualizzare tali dati, è necessario avviare una navigazione.
- **ETE PROSSIMO**: il tempo rimanente previsto per il raggiungimento del punto successivo sul percorso. Per visualizzare tali dati, è necessario avviare una navigazione.
- **FC % MAX**: la percentuale della frequenza cardiaca massima. **FC LAP**: la frequenza cardiaca media per il Lap corrente.
- **FC LAP % MAX:** la percentuale media della frequenza cardiaca calcolata sulla massima per il Lap corrente.
- **FC M % MAX**: la percentuale media della frequenza cardiaca massima calcolata per l'attività corrente.
- **FREQUENZA BRACCIATE INTERVALLO PRECEDENTE**: il numero medio di bracciate al minuto (bam) durante l'ultima ripetuta completata.
- **FREQUENZA BRACCIATE RIPETUTA CORRENTE**: numero medio di bracciate al minuto (bam) durante la ripetuta corrente.
- **FREQUENZA BRACCIATE VASCA PRECEDENTE**: bracciate medie al minuto (bam) durante l'ultima vasca completata.
- **FREQUENZA CARDIACA**: la frequenza cardiaca in battiti al minuto (bpm). Il dispositivo deve essere collegato a una fascia cardio compatibile.
- **FREQUENZA CARDIACA MEDIA**: la frequenza cardiaca media per l'attività corrente.
- **FREQUENZA CARDIACA ULTIMO LAP**: la frequenza cardiaca media per l'ultimo Lap completato.
- **FUORI PERCORSO**: la distanza a destra o sinistra di allontanamento dal percorso originale di viaggio. Per visualizzare tali dati, è necessario avviare una navigazione.
- **GPS**: la potenza del segnale satellitare GPS.
- **KILOJOULE**: lo sforzo accumulato (potenza sviluppata) in kilojoule.
- **LAP**: il numero di Lap completati per l'attività corrente.
- **LATITUDINE/LONGITUDINE**: la posizione corrente espressa in latitudine/longitudine, indipendentemente dall'impostazione del formato di posizione selezionata.
- **MEDIA BRACCIATE/VASCHE**: il numero medio di bracciate per vasca per l'attività corrente.
- **MEDIA DISTANZA BRACCIATE**: distanza media per bracciata durante l'attività corrente.
- **MEDIA FREQUENZA BRACCIATE**: bracciate medie al minuto (bam) durante l'attività corrente.
- **MEDIA LAP**: il tempo medio per Lap per l'attività corrente.
- **MEDIA MOVIMENTO**: la velocità media di movimento per l'attività corrente.
- **NESSUNO**: si tratta di un campo dati vuoto.
- **ORA GIORNO**: L'ora del giorno in base alle impostazioni della posizione e dell'ora correnti (formato, fuso orario, ora legale).
- **OSCILLAZIONE VERTICALE: l'oscillazione verticale. Il numero** di rimbalzi durante la corsa. Il movimento verticale del busto, misurato in centimetri per ogni passo.

**PASSI**: il numero di passi registrato dal foot pod.

**PASSO**: il passo corrente.

**PASSO LAP**: il passo medio per il Lap corrente.

PASSO MEDIO: il passo medio per l'attività corrente.

- **PASSO RIPETUTA**: il passo medio per l'intervallo corrente.
- **PASSO ULTIMA RIPETUTA**: il passo medio per l'ultima ripetuta completata.
- PASSO ULTIMA VASCA: il passo medio per l'ultima vasca completata.
- **PASSO ULTIMO LAP**: il passo medio per l'ultimo Lap completato.
- **PENDENZA**: Il calcolo del dislivello (quota) durante la corsa (distanza). Ad esempio, se per ogni 3 m (10 piedi) di salita si percorrono 60 m (200 piedi), la pendenza è del 5%.
- **PERCORSO**: la direzione dalla posizione iniziale a una destinazione. Il percorso può essere visualizzato come pianificato o impostato. Per visualizzare tali dati, è necessario avviare una navigazione.
- **POSIZIONE**: la posizione corrente utilizzando l'impostazione del formato di posizione selezionata.
- **POSIZIONE FINALE**: la posizione della destinazione finale.
- **POTENZA**: la potenza attuale in watt.
- **POTENZA 10 SEC**: la media movimento di 10 secondi di potenza sviluppata.
- **POTENZA 30 SEC**: la media movimento di 30 secondi di potenza sviluppata.
- **POTENZA 3 SEC**: la media movimento di tre secondi di potenza sviluppata.
- **POTENZA LAP**: la potenza media per il Lap corrente.
- **POTENZA MAX**: la potenza massima per l'attività corrente.
- **POTENZA MEDIA**: la potenza media per l'attività corrente.
- **PRECISIONE**: il margine di errore rispetto alla posizione esatta. Ad esempio, la posizione GPS ha un margine di precisione compreso tra +/- 3,65 m (12 piedi).
- **PRESSIONE ATMOSFERICA**: la pressione ambientale non calibrata.
- **PROSSIMA DESTINAZIONE**: il punto successivo del percorso. Per visualizzare tali dati, è necessario avviare una navigazione.
- **QUOTA**: l'altezza della posizione corrente sopra o sotto il livello del mare.
- **QUOTA GPS**: l'altitudine della posizione corrente utilizzando il GPS.
- **QUOTA MASSIMA**: la quota massima raggiunta per la traccia o l'attività corrente.
- **QUOTA MINIMA**: la quota più bassa raggiunta dall'ultima reimpostazione.
- **RATEO PLAN**: il rapporto tra distanza orizzontale percorsa e la variazione della distanza verticale.
- **RILEVAMENTO**: la direzione dalla posizione corrente a una destinazione. Per visualizzare tali dati, è necessario avviare una navigazione.
- **RIPETIZIONE RIPOSO**: il tempo rimanente fino all'inizio della ripetuta di nuoto successiva.
- **RIPETUTA**: la distanza percorsa per l'intervallo corrente.
- **RP A DESTINAZIONE**: il rateo di planata necessario per la discesa dalla posizione corrente alla quota di destinazione. Per visualizzare tali dati, è necessario avviare una navigazione.
- **SVOLTA**: la differenza di angolazione (in gradi) tra il rilevamento della destinazione e il percorso corrente. S indica di girare a sinistra. D indica di girare a destra. Per visualizzare tali dati, è necessario avviare una navigazione.
- <span id="page-24-0"></span>**SWOLF MEDIO**: il punteggio swolf medio per l'attività corrente. Il punteggio swolf è la somma del tempo necessario per completare una vasca e del numero di bracciate necessarie per percorrerla (*[Terminologia relativa al nuoto](#page-9-0)*, pagina 6).
- **SWOLF RIPETUTA**: il punteggio swolf medio per la ripetuta corrente. Il punteggio swolf è la somma del tempo necessario per completare una vasca e del numero di bracciate necessarie per percorrerla (*[Terminologia relativa al nuoto](#page-9-0)*, [pagina 6\)](#page-9-0).
- **SWOLF ULTIMA RIPETUTA**: il punteggio swolf medio per l'ultima ripetuta completata. Il punteggio swolf è la somma del tempo necessario per completare una vasca e del numero di bracciate necessarie per percorrerla (*[Terminologia relativa al](#page-9-0)  nuoto*[, pagina 6](#page-9-0)).
- **SWOLF ULTIMA VASCA**: il punteggio swolf per l'ultima vasca completata. Il punteggio swolf è la somma del tempo necessario per completare una vasca e del numero di bracciate necessarie per percorrerla (*[Terminologia relativa al](#page-9-0)  nuoto*[, pagina 6](#page-9-0)).
- **TCS**: tempo di contatto con il suolo. Il tempo di contatto con il suolo è il tempo di contatto di ogni passo con il suolo durante la corsa, misurato in millisecondi. Il tempo di contatto con il suolo non viene calcolato durante la camminata.
- **TEMPERATURA**: la temperatura dell'aria. La temperatura del corpo influisce sul sensore della temperatura.
- **TEMPERATURA MASSIMA**: la temperatura massima registrata nelle ultime 24 ore.
- **TEMPERATURA MINIMA**: la temperatura minima registrata nelle ultime 24 ore.
- **TEMPO**: il tempo trascorso dall'inizio dell'attività, escluse le pause.
- **TEMPO IN MOVIMENTO**: una registrazione del tempo trascorso in movimento dall'ultima reimpostazione.
- **TEMPO IN SOSTA**: una registrazione del tempo trascorso restando fermi dall'ultima reimpostazione.
- **TEMPO LAP**: l'ora del cronometro per il Lap corrente.
- **TEMPO RIPETUTA**: l'ora del cronometro per l'intervallo corrente.
- **TEMPO RIPOSO**: il timer per l'intervallo di riposo corrente.
- **TEMPO ULTIMA RIPETUTA**: il tempo del cronometro per l'ultima ripetuta completata.
- **TEMPO ULTIMO LAP**: l'ora del cronometro per l'ultimo Lap completato.
- **TIMER**: l'ora corrente del timer per il conto alla rovescia.

**TIPO BRACCIATA**: il tipo di bracciata corrente.

- **TIPO ULTIMA RIPETUTA**: il tipo di bracciata utilizzato durante l'ultima ripetuta completata.
- **TIPO ULTIMA VASCA**: il tipo di bracciata utilizzato durante l'ultima vasca completata.
- **TOTALE LAP**: l'ora del cronometro per tutti i Lap completati.
- **TRAMONTO**: l'ora del tramonto in base alla posizione GPS.
- **TRASCORSO**: il tempo registrato totale. Ad esempio, se si avvia il timer e si corre per 10 minuti, quindi si arresta il timer per 5 minuti e si riavvia nuovamente il timer e si corre per 20 minuti, il tempo trascorso è di 35 minuti.
- **ULTIMA RIPETUTA**: la distanza percorsa per l'ultimo intervallo completato.
- **UNIFORMITÀ PEDALATA**: l'uniformità della pedalata. La misurazione dell'uniformità della forza applicata ai pedali per ogni pedalata.
- **VASCHE**: il numero di vasche completate durante l'attività corrente.
- **VASCHE RIPETUTA**: il numero di vasche completate durante la ripetuta corrente.
- **VASCHE ULTIMA RIPETUTA**: numero di vasche durante l'ultima ripetuta completata.
- **VELOCITÀ**: la velocità di viaggio corrente.
- **VELOCITÀ LAP**: la velocità media per il Lap corrente.
- **VELOCITÀ MASSIMA**: la velocità massima per l'attività corrente.
- **VELOCITÀ MEDIA**: la velocità media per l'attività corrente.
- **VELOCITÀ ULTIMO LAP**: la velocità media per l'ultimo Lap completato.
- **VELOCITÀ VERTICALE**: l'intervallo di ascesa o discesa nel tempo.
- **VERSO IL PERCORSO**: la direzione in cui muoversi per tornare indietro sul percorso. Per visualizzare tali dati, è necessario avviare una navigazione.
- **VMG**: la velocità di avvicinamento effettiva. La velocità con cui ci si avvicina a una destinazione lungo il percorso. Per visualizzare tali dati, è necessario avviare una navigazione.
- **VV DESTINAZIONE**: l'intervallo di ascesa o discesa da una quota predeterminata. Per visualizzare tali dati, è necessario avviare una navigazione.
- **WATT/KG**: la quantità di potenza sviluppata in watt per chilogrammo.
- **ZONA FREQUENZA CARDIACA**: l'intervallo corrente della frequenza cardiaca (da 1 a 5). Le zone predefinite si basano sul profilo utente e sulla frequenza cardiaca massima (220 meno l'età).
- **ZONA POTENZA**: l'intervallo attuale di potenza (da 1 a 7) in base alla potenza di soglia o alle impostazioni personalizzate.

### **Contratto di licenza software**

L'USO DEL DISPOSITIVO IMPLICA L'ACCETTAZIONE DEI TERMINI E DELLE CONDIZIONI SPECIFICATI NEL SEGUENTE CONTRATTO DI LICENZA SOFTWARE. LEGGERE ATTENTAMENTE IL PRESENTE CONTRATTO.

Garmin Ltd. e le società affiliate ("Garmin") concedono una licenza limitata per l'utilizzo del software integrato in questo dispositivo (il "Software") in forma binaria eseguibile per il normale funzionamento del prodotto. Il titolo, i diritti di proprietà e di proprietà intellettuale relativi al Software sono esclusivi di Garmin e/o dei rispettivi fornitori di terze parti.

L'utente prende atto che il Software è di proprietà di Garmin e/o dei rispettivi fornitori di terze parti ed è protetto dalle leggi sul copyright in vigore negli Stati Uniti d'America e dai trattati internazionali sul copyright. L'utente riconosce inoltre che la struttura, l'organizzazione e il codice del Software, di cui non viene fornito il codice sorgente, sono considerati segreti commerciali di Garmin e/o dei rispettivi fornitori di terze parti e che il Software in formato sorgente resta un segreto commerciale di Garmin e/o dei rispettivi fornitori di terze parti. L'utente accetta di non decompilare, disassemblare, modificare, decodificare o convertire in formato leggibile il Software o parte di esso né di creare altri prodotti basati sul Software. L'utente accetta di non esportare o riesportare il Software in qualsiasi Paese in violazione delle leggi sul controllo delle esportazioni in vigore negli Stati Uniti d'America o delle norme per il controllo delle esportazioni da qualsiasi altro Paese.

# **Indice**

#### <span id="page-25-0"></span>**A** accessori **[19](#page-22-0)** allarmi **[13](#page-16-0)** orologio **[11](#page-14-0)** prossimità **[13](#page-16-0)** allarmi di prossimità **[13](#page-16-0)** allenamenti **[6](#page-9-0), [7](#page-10-0)** caricamento **[7](#page-10-0)** allenamento **[14](#page-17-0)** pagine **[5](#page-8-0)** piani **[6](#page-9-0)** almanacco alba e tramonto **[11](#page-14-0)** caccia e pesca **[11](#page-14-0)** altimetro **[4](#page-7-0), [14](#page-17-0)** calibrazione **[14](#page-17-0)** applicazioni **[14](#page-17-0)** smartphone **[14](#page-17-0)** associazione sensori ANT+ **[16](#page-19-0)** smartphone **[14](#page-17-0)** Atleta **[8](#page-11-0)** attività **[3,](#page-6-0) [5](#page-8-0), [11](#page-14-0)** avvio **[1](#page-4-0), [6](#page-9-0), [7](#page-10-0)** memorizzazione [1,](#page-4-0)[5](#page-8-0) salvaggio **[6](#page-9-0)** Auto Lap **[13](#page-16-0)** Auto Pause **[13](#page-16-0)** avventure **[3](#page-6-0)** avvisi **[13](#page-16-0)** posizione **[13](#page-16-0)**

### **B**

barometro **[4,](#page-7-0) [14](#page-17-0)** BaseCamp **[3](#page-6-0), [18](#page-21-0)** batteria **[17](#page-20-0)** carica **[1](#page-4-0)** durata **[18](#page-21-0)** ottimizzazione **[19](#page-22-0)** sostituzione **[18](#page-21-0)** blocco, tasti **[1](#page-4-0)** bracciate **[6](#page-9-0)** bussola **[3](#page-6-0), [4,](#page-7-0) [14](#page-17-0)** calibrazione **[14](#page-17-0)**

### **C**

cadenza **[8](#page-11-0)** avvisi **[13](#page-16-0)** sensori **[17](#page-20-0)** calcolo area **[11](#page-14-0)** calibrazione altimetro **[14](#page-17-0)** bussola **[14](#page-17-0)** calorie, avvisi **[13](#page-16-0)** campi dati **[5](#page-8-0)** caratteristiche tecniche **[18](#page-21-0)** carica **[1](#page-4-0)** chirp **[5](#page-8-0)** ciclismo **[5](#page-8-0)** condivisione dei dati **[3](#page-6-0)** contrasto **[15](#page-18-0)** contratto di licenza software **[21](#page-24-0)** coordinate **[3](#page-6-0)** cronologia **[5](#page-8-0) – [7](#page-10-0)** invio al computer **[7](#page-10-0)** cronometro **[11](#page-14-0)**

### **D**

dati condivisione **[3](#page-6-0)** memorizzazione **[7](#page-10-0)** pagine **[1](#page-4-0), [12](#page-15-0)** trasferimento **[7](#page-10-0)** dati utente, eliminazione **[18](#page-21-0)** dimensioni piscina **[6](#page-9-0)** dinamiche di corsa **[8](#page-11-0), [9](#page-12-0)** distanza **[14](#page-17-0)** avvisi **[13](#page-16-0)**

download, geocache **[4](#page-7-0)**

### **E**

eliminazione posizioni **[2](#page-5-0)** tutti i dati utente **[18](#page-21-0)** escursionismo **[5](#page-8-0)**

### **F**

fascia avvisi **[13](#page-16-0)** cardio **[9](#page-12-0), [10](#page-13-0), [16,](#page-19-0) [18](#page-21-0)** zone **[8](#page-11-0)** fase lunare **[11](#page-14-0)** file tipi **[18](#page-21-0)** trasferimento **[4](#page-7-0)** fitness **[10](#page-13-0)** foot pod **[16,](#page-19-0) [17](#page-20-0)** formato posizione **[15](#page-18-0)** frequenza cardiaca cardio **[16](#page-19-0)** fascia cardio **[18](#page-21-0)** zone **[7,](#page-10-0) [8](#page-11-0)**

### **G**

Garmin Connect **[6](#page-9-0), [7](#page-10-0), [14](#page-17-0)** memorizzazione dei dati **[7](#page-10-0)** Garmin Express **[2](#page-5-0)** aggiornamento del software **[2](#page-5-0)** registrazione del dispositivo **[2](#page-5-0)** geocache **[3](#page-6-0) – [5,](#page-8-0) [18](#page-21-0)** download **[4](#page-7-0)** navigazione verso **[4](#page-7-0)** GPS **[13,](#page-16-0) [15,](#page-18-0) [18](#page-21-0)**

### **H**

HomePort **[18](#page-21-0)**

# **I**

ID Unità **[17](#page-20-0)** impermeabilità **[17](#page-20-0)** impostazioni **[11](#page-14-0), [14](#page-17-0) –[16](#page-19-0)** impostazioni del sistema **[15](#page-18-0)** indicatore di rilevamento **[4](#page-7-0)**

# **L**

lingua **[15](#page-18-0)**

# **M**

mappe **[3](#page-6-0)** aggiornamento **[2](#page-5-0)** consultazione **[4](#page-7-0)** impostazioni **[15](#page-18-0)** navigazione **[4](#page-7-0)** orientamento **[15](#page-18-0)** menu **[1](#page-4-0)** menu principale, personalizzazione **[15](#page-18-0)** MOB **[4](#page-7-0)** MOB (uomo a mare) **[4](#page-7-0)** multisport **[6](#page-9-0)**

### **N**

navigazione **[3](#page-6-0)** bussola **[3,](#page-6-0) [4](#page-7-0)** Punta e Vai **[4](#page-7-0)** waypoint **[2](#page-5-0)** nuoto **[6](#page-9-0)** nuoto in acque libere **[6](#page-9-0)**

### **O**

ora avvisi **[13](#page-16-0)** fusi e formati **[11](#page-14-0)** fusi orari e formati **[15](#page-18-0)** impostazioni **[11](#page-14-0), [15](#page-18-0)** zone **[11](#page-14-0)** orari di alba e tramonto **[11](#page-14-0)** orari per la caccia e la pesca **[11](#page-14-0)** orari per la pesca **[11](#page-14-0)** oscillazione verticale **[8](#page-11-0)**

### **P**

percorsi **[2](#page-5-0), [3](#page-6-0)** creazione **[2](#page-5-0)** eliminazione **[3](#page-6-0)** modifica **[2](#page-5-0)** visualizzazione sulla mappa **[3](#page-6-0)** personalizzazione del dispositivo **[12,](#page-15-0) [15](#page-18-0)** pianificazione percorsi. *Vedere* percorsi posizioni **[3](#page-6-0)** eliminazione **[2](#page-5-0)** memorizzazione **[2](#page-5-0)** modifica **[2](#page-5-0)** potenza (forza), avvisi **[13](#page-16-0)** profili **[5](#page-8-0)** utente **[7](#page-10-0)** profilo utente **[7](#page-10-0)** pulizia del dispositivo **[17,](#page-20-0) [18](#page-21-0)** Punta e Vai **[4](#page-7-0)** punteggio swolf **[6](#page-9-0)**

### **R**

recupero **[10](#page-13-0)** registrazione del dispositivo **[2](#page-5-0)** registrazione del prodotto **[2](#page-5-0)** reimpostazione del dispositivo **[16](#page-19-0)** reset del dispositivo **[19](#page-22-0)** retroilluminazione **[1,](#page-4-0) [15](#page-18-0)** ricerca di posizioni vicino alla propria posizione **[2](#page-5-0)** waypoint **[2](#page-5-0)** riferimento nord **[14](#page-17-0)** ripetute **[6](#page-9-0)** risoluzione dei problemi **[9](#page-12-0), [16](#page-19-0), [19](#page-22-0)**

### **S**

salvataggio delle attività **[5,](#page-8-0)[6](#page-9-0)** schermo **[15](#page-18-0)** sci alpino **[5](#page-8-0)** snowboard **[5](#page-8-0)** sensori ANT+ **[14](#page-17-0), [16](#page-19-0)** sensori bici **[17](#page-20-0)** smartphone applicazioni **[14](#page-17-0)** associazione **[14](#page-17-0)** snowboard **[5](#page-8-0)** software aggiornamento **[2](#page-5-0)** licenza **[17](#page-20-0)** versione **[17](#page-20-0)** sostituzione della batteria **[18](#page-21-0)**

### **T**

tasti **[1,](#page-4-0) [15](#page-18-0)** blocco **[1](#page-4-0)** tecnologia Bluetooth **[14](#page-17-0)** telecomando VIRB **[11](#page-14-0)** tempe **[16](#page-19-0)** temperatura **[16](#page-19-0)** tempo di contatto con il suolo **[8](#page-11-0)** tempo di fine gara previsto **[10](#page-13-0)** timer **[5,](#page-8-0) [6](#page-9-0)** conto alla rovescia **[11](#page-14-0)** timer per conto alla rovescia **[11](#page-14-0)** toni **[11](#page-14-0)** TracBack **[1,](#page-4-0) [4](#page-7-0)** tracce **[3,](#page-6-0) [5,](#page-8-0) [15](#page-18-0)** eliminazione **[3](#page-6-0)** Training Effect **[10](#page-13-0)**

### **U**

UltraTrac **[13](#page-16-0)** unità di misura **[15](#page-18-0)** USB scollegamento **[18](#page-21-0)** trasferimento file **[18](#page-21-0)**

trasferimento, file **[4](#page-7-0), [18](#page-21-0)**

### **V**

vasche **[6](#page-9-0)** velocità **[14](#page-17-0)** Virtual Partner **[10](#page-13-0)** VO2 massimo **[9,](#page-12-0) [10](#page-13-0)** VO2 max. **[9](#page-12-0)**

### **W**

WAAS **[15](#page-18-0)** waypoint **[1](#page-4-0)[–3](#page-6-0)** eliminazione **[2](#page-5-0)** memorizzazione **[2](#page-5-0)** modifica **[2](#page-5-0)** proiezione **[2](#page-5-0)**

### **Z**

zone, ora **[11](#page-14-0)** zoom **[1](#page-4-0)**

# support.garmin.com

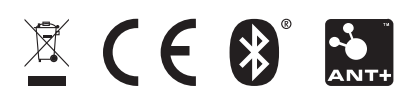